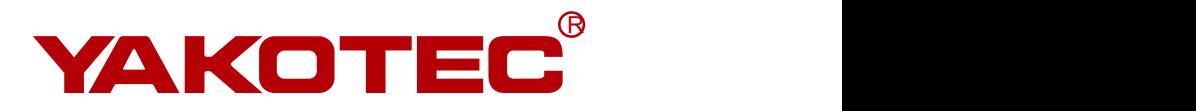

## YKD2405PC

Bus Type Stepper Drive User Manual

Version: V1.3

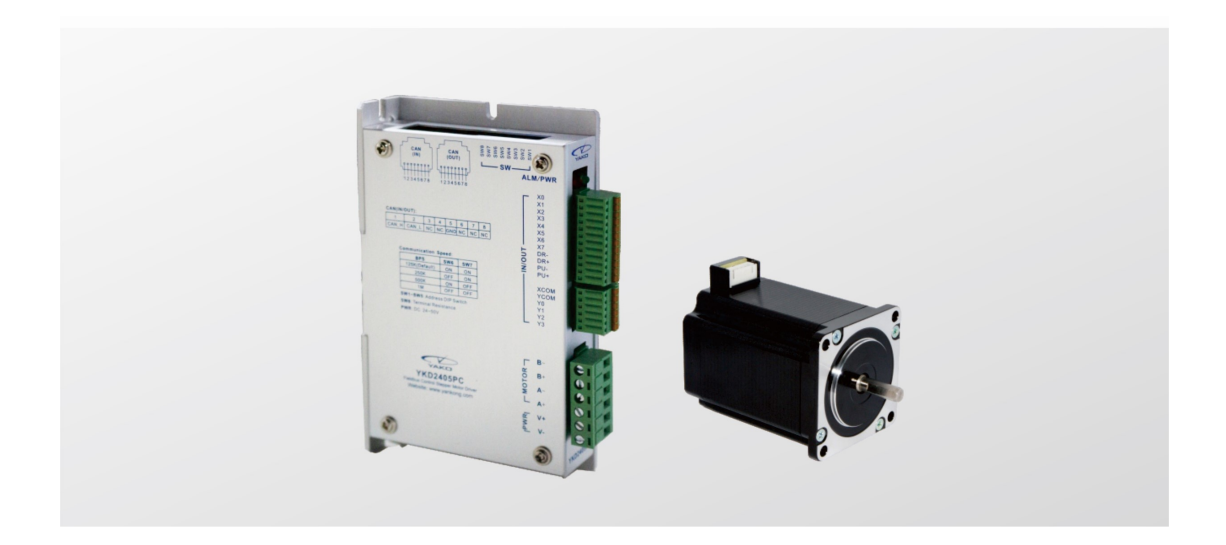

Shenzhen YAKO Automation Technology Co., Ltd. www.yankong.com

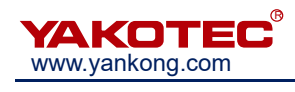

## **Content**

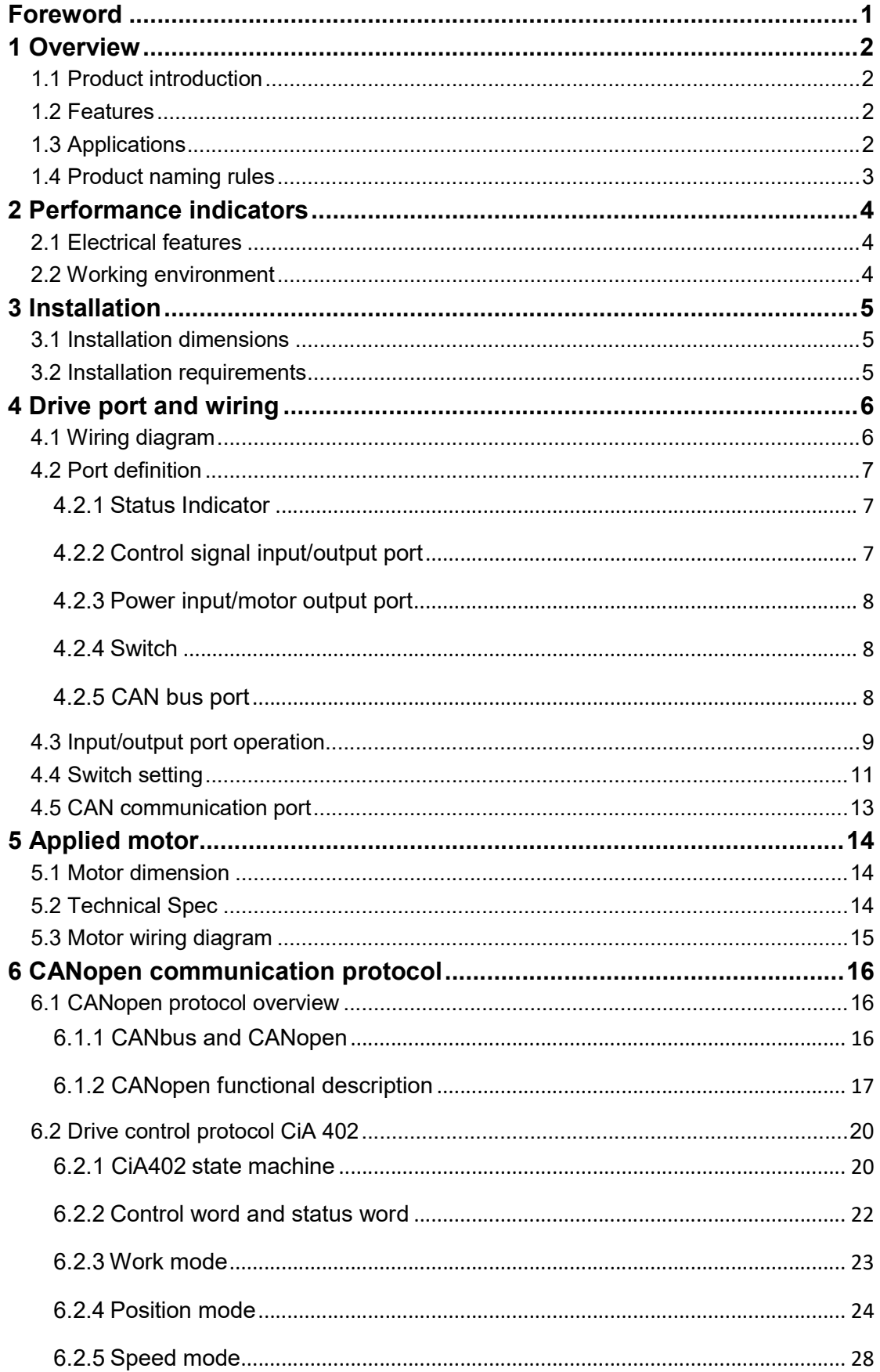

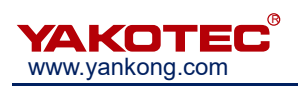

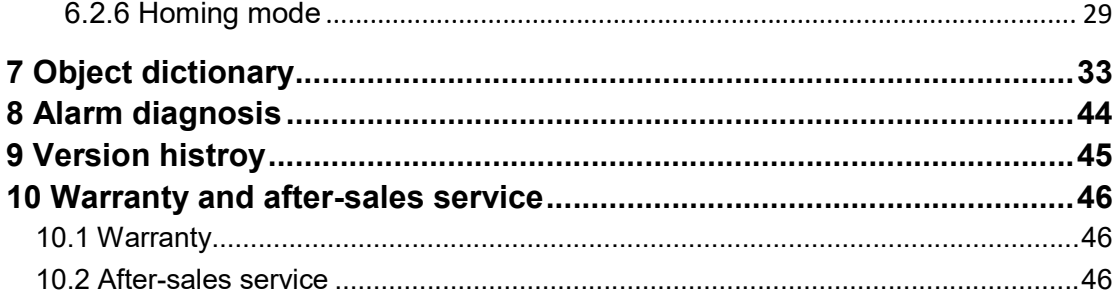

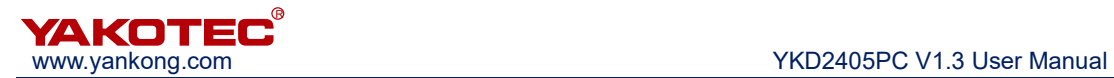

## Foreword

Thank you for using our bus type stepper drive.

Before using this product, be sure to read this manual carefully for necessary safety information, precautions and operating instructions.

Wrong operation may have serious consequences.

## **Statement**

The design and manufacture of this product do not have the ability to protect personal safety from mechanical systems. Please consider safety precautions in the design and manufacture of mechanical systems to prevent accidents due to improper operation or product abnormalities.

Due to product improvements, the contents of this manual may be changed without notice.

YAKO will not take any responsibility for user's any modification of the product.

Please note the following mark in the manual:

Note: to remind you to note the main points in the text.

 Caution: Incorrect operation can result in personal injury and equipment damage.

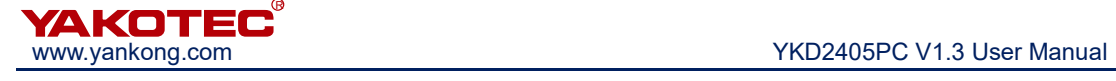

## 1 Overview

#### 1.1 Product introduction

YKD2405PC bus-type stepper motor driver is a digital stepper drive based on the traditional open-loop stepper drive, but is added bus communication and single-axis controller function. Bus communication using CAN bus interface, protocol support CANopen agreement CiA301 and CiA402 sub-protocol.

#### 1.2 Features

- New generation of 32-bit DSP technology, cost-effective, good stability, low noise, low vibration.
- CAN bus communication, support CiA301 and CiA402 subprotocol of CANopen agreement, and support 32 devices.
- Bus-type driver can achieve long-distance reliable control, which effectively solve the problem of pulse loss in interference environment.
- Users can set the current through the bus, subdivision, lock current, control motor start and stop and inquire real-time status of the motor.
- Built-in single-axis controller function: The user can set the start speed, acceleration time, deceleration time, maximum speed, the total number of pulses and other parameters through the bus to achieve trapezoidal acceleration and deceleration position control, with homing, multi-position mode and other functions.
- Support position control, speed control and multi-position mode.
- 2 photoelectric isolation programmable high-speed differential input interface, external signal can be used to control the motor start and stop
- 8 optical isolated programmable input interface, receiving external control signals to enable the drive, start & stop, emergency stop, position limit and other functions
- 4 photoelectric isolated programmable output interface, output driver status and control signals
- 16 constant torque microstep, 40000 microstep the highest
- **•** Smooth and precise current control, small motor heat
- Motor current automatic halve when the step pulse stops more than 200ms
- Excellent smoothness in low frequency and small subdivision
- Voltage: DC24-50V
- Over-voltage, under-voltage, over-current protection

#### 1.3 Applications

Mainly used in engraving machine, special industrial sewing machines, wire stripping machines, marking machines, cutting machines, stage lighting, robots, medical

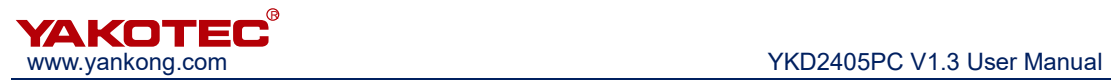

equipment, laser equipment, plotters and other automation equipment.

#### 1.4 Product naming rules

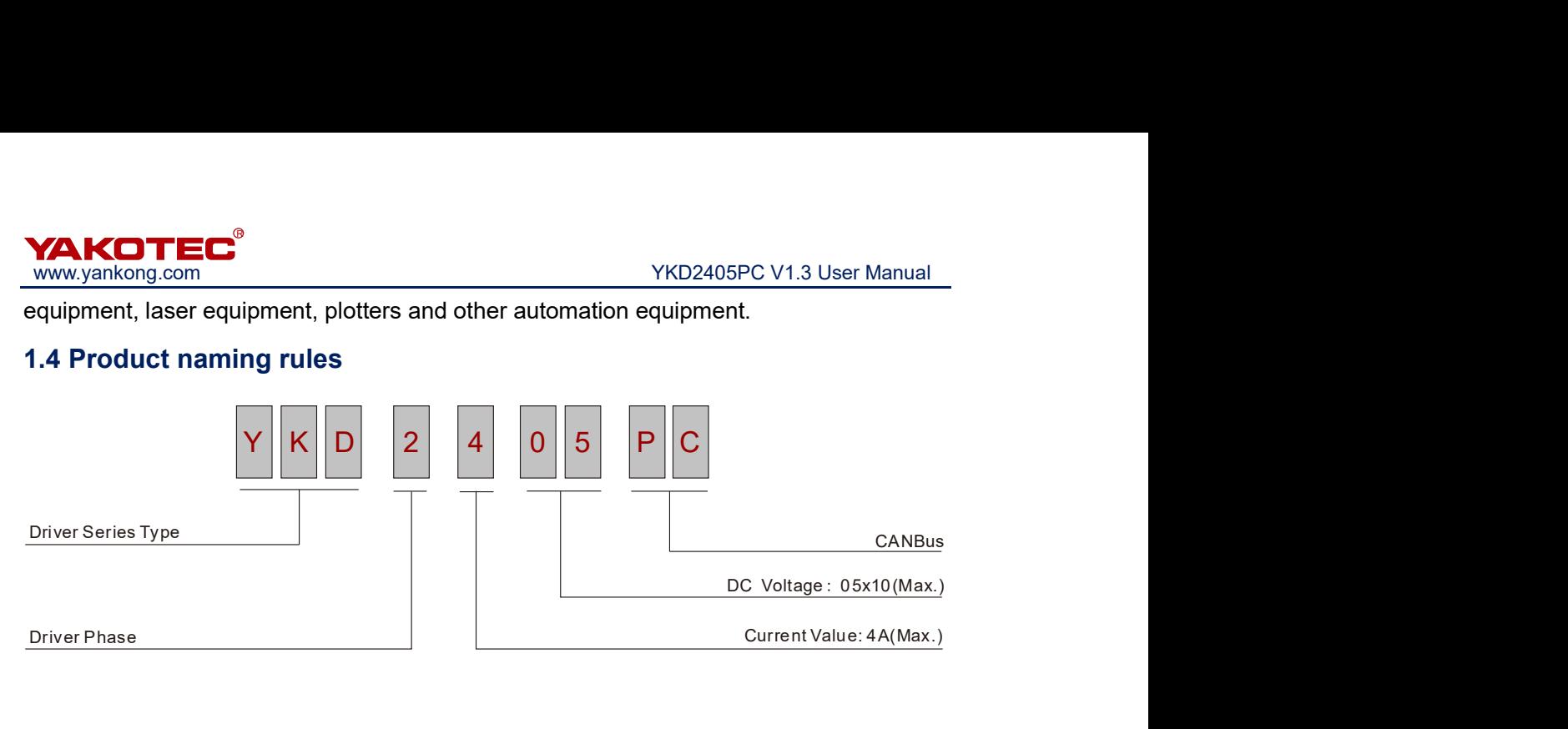

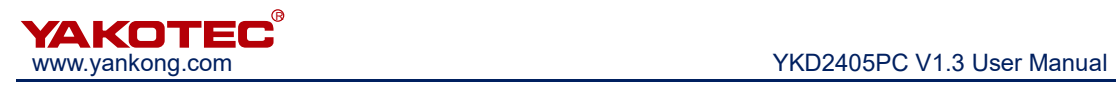

## 2 Performance indicators

#### 2.1 Electrical features

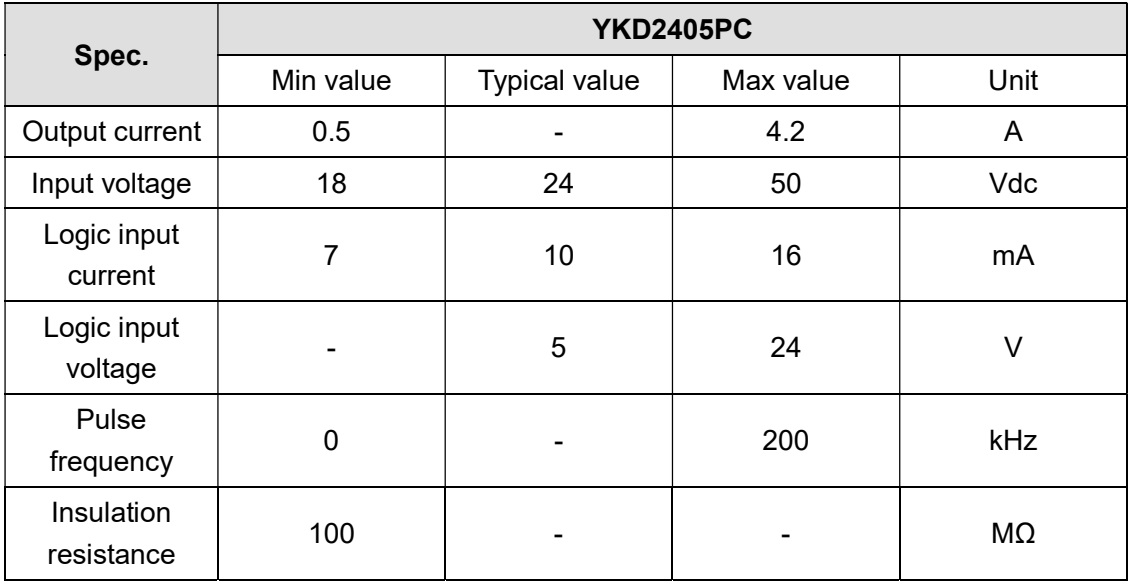

## 2.2 Working environment

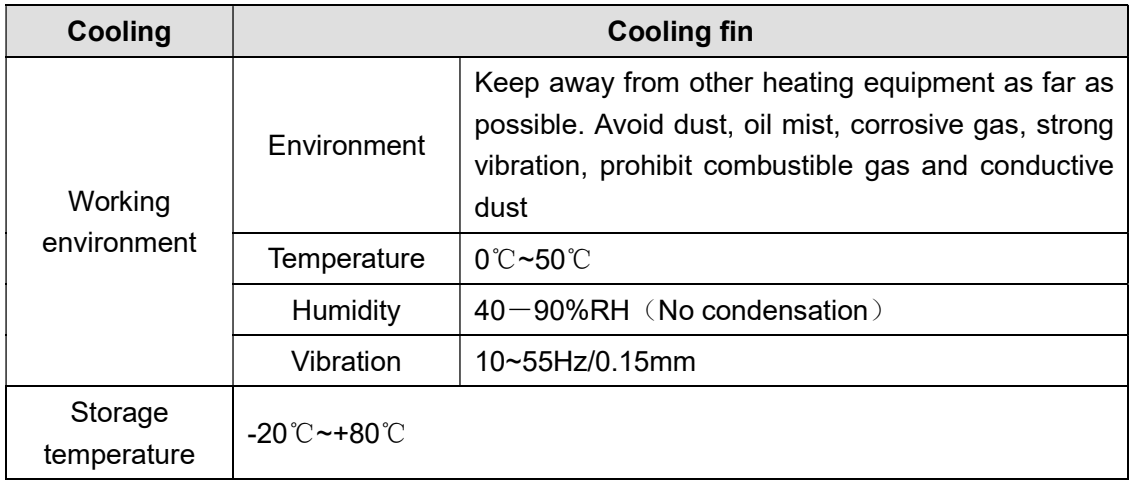

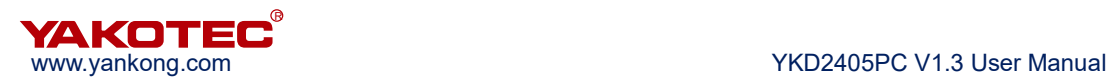

## 3 Installation

#### 3.1 Installation dimensions

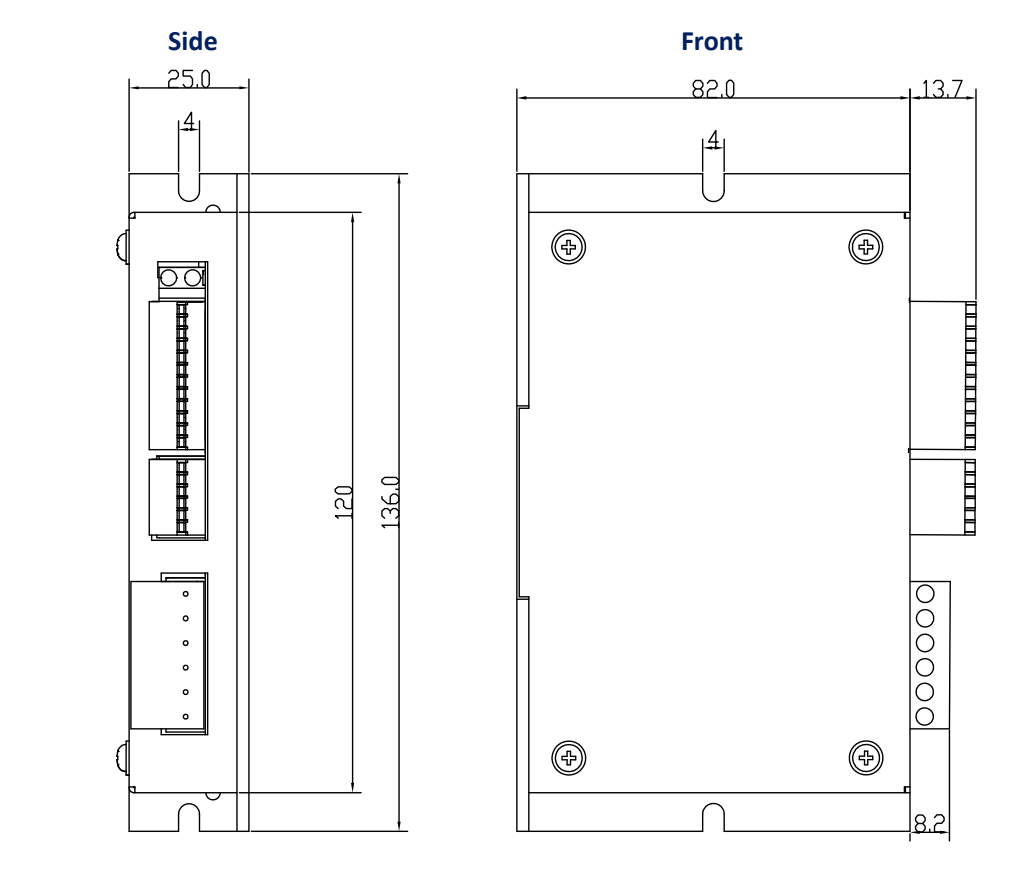

Installation dimensions (unit: mm)

#### 3.2 Installation requirements

When installing the driver, please use upright side mounting to make the radiator surface have strong air convection; if necessary, install a fan near the driver to force the heat dissipation to ensure the driver work in a reliable working temperature (the reliable operating temperature of the driver is usually 60℃, the motor operating temperature is 80 ℃ or less).

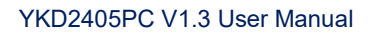

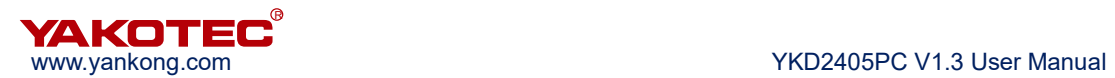

## 4 Drive port and wiring

#### 4.1 Wiring diagram

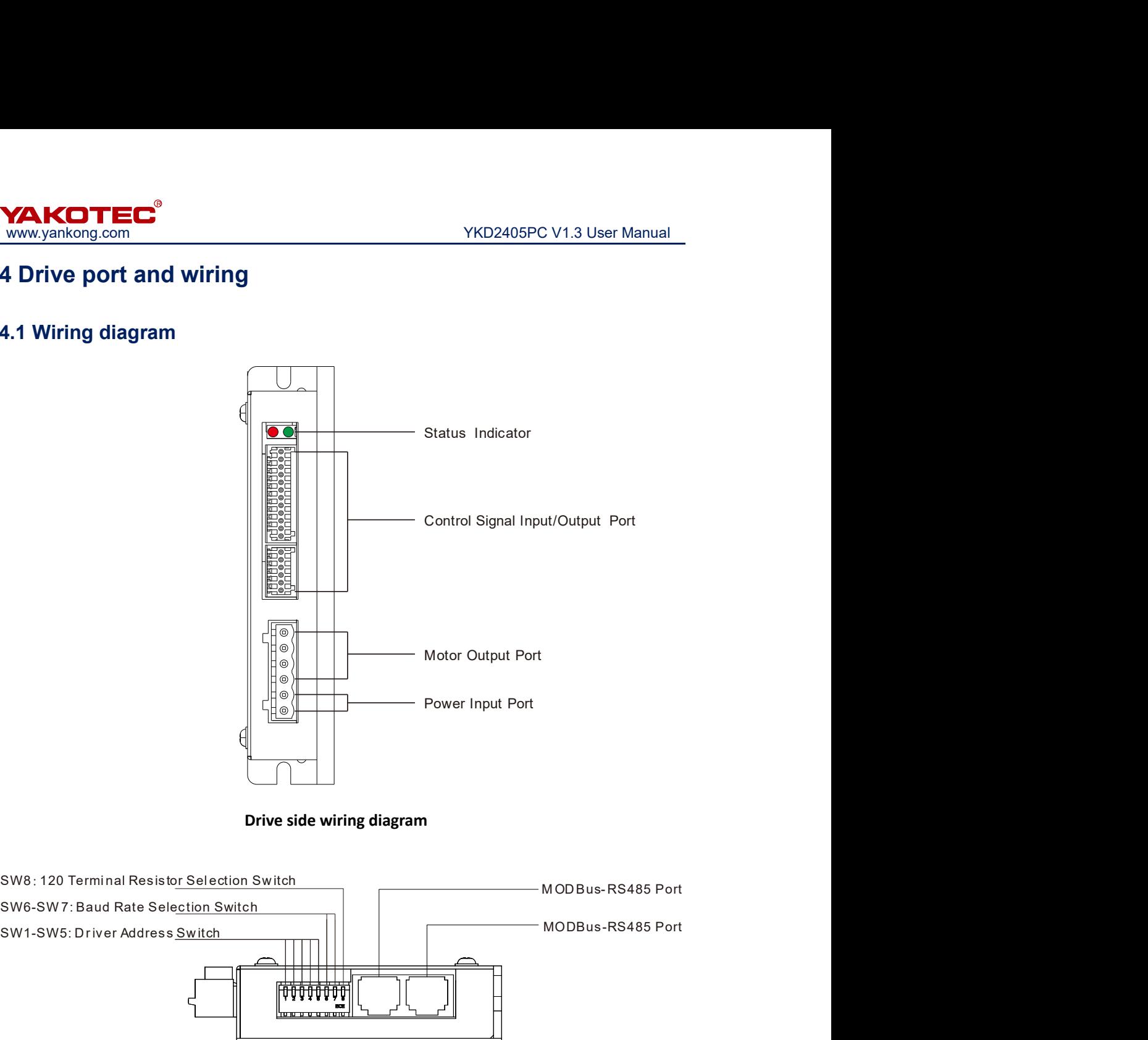

Drive side wiring diagram

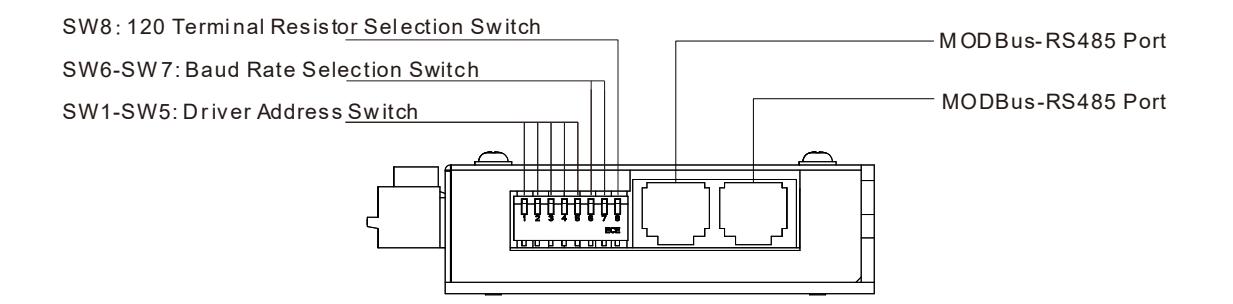

Drive top wiring diagram

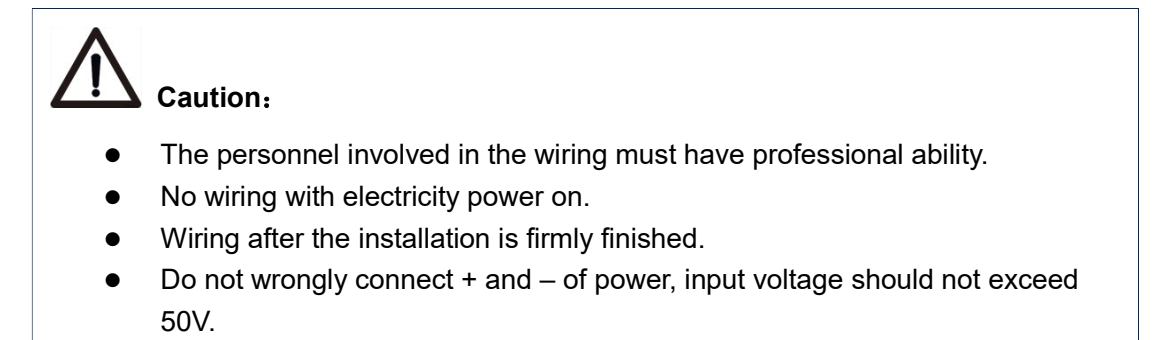

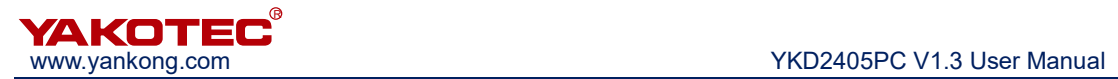

#### 4.2 Port definition

#### 4.2.1 Status Indicator

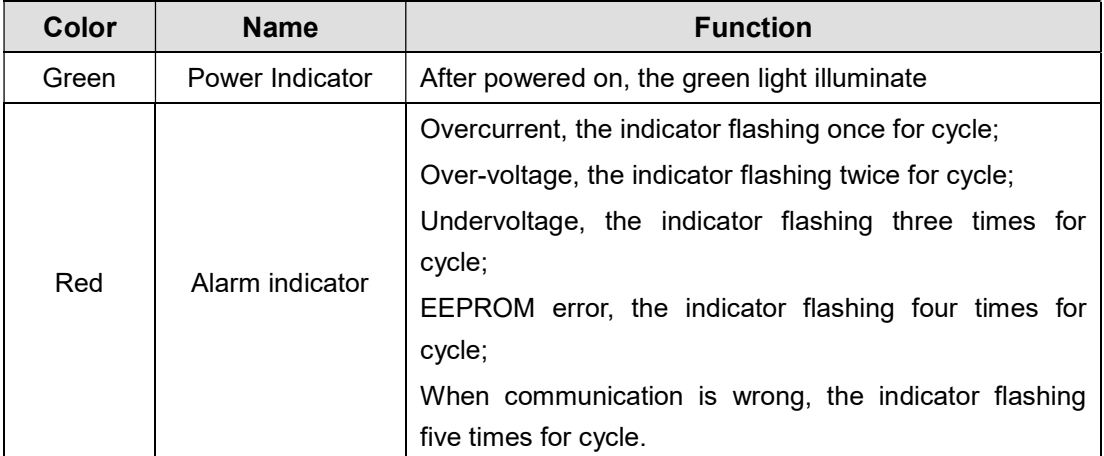

#### 4.2.2 Control signal input/output port

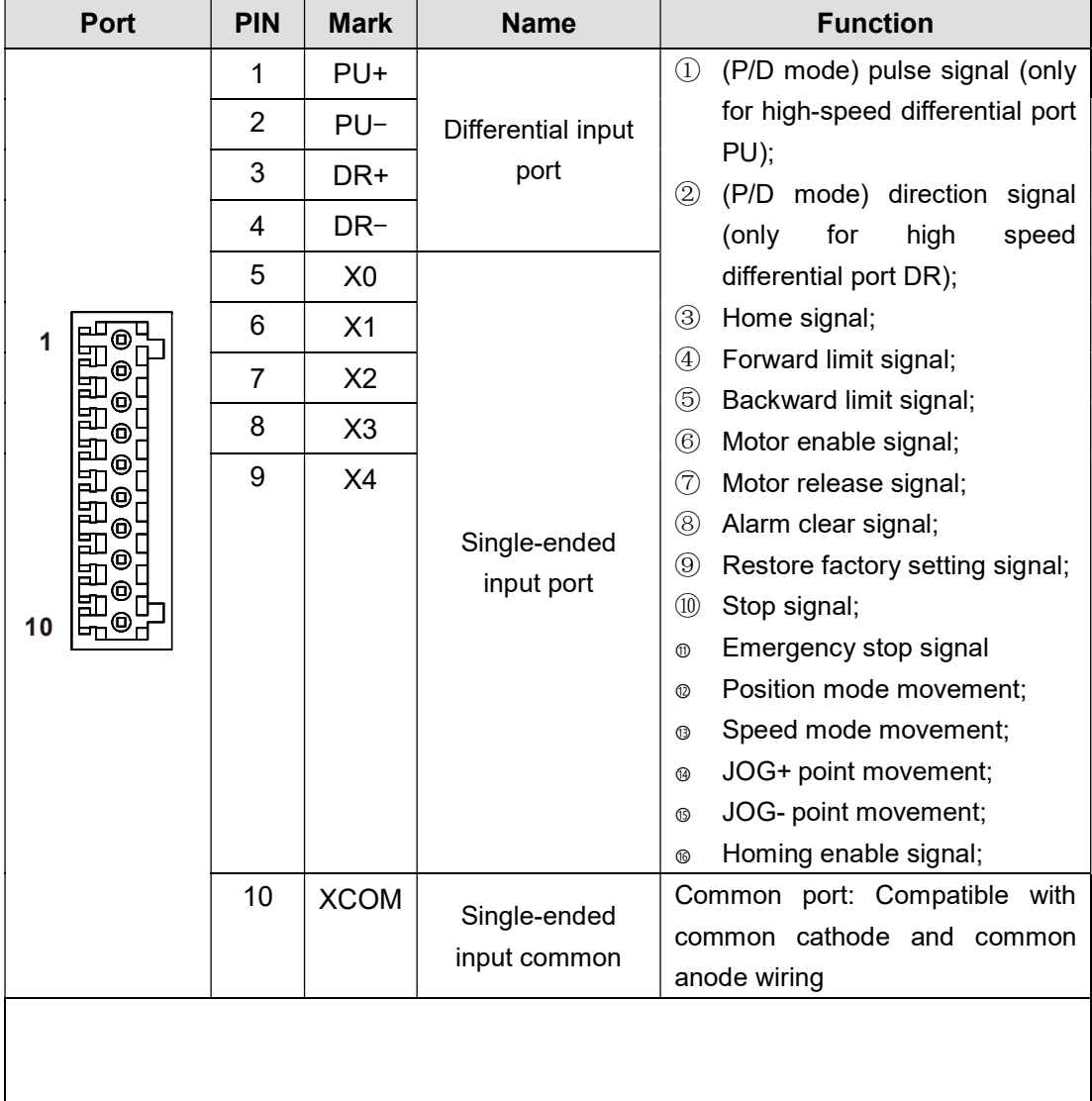

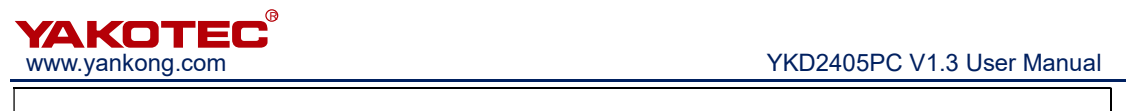

I

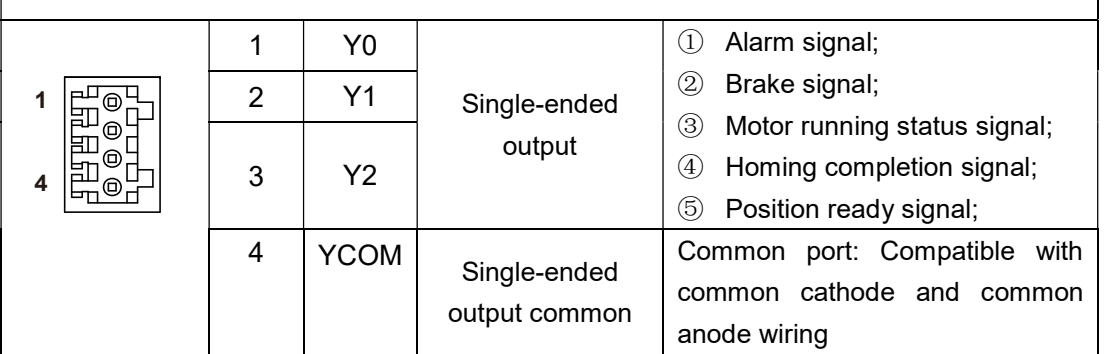

#### 4.2.3 Power input/motor output port

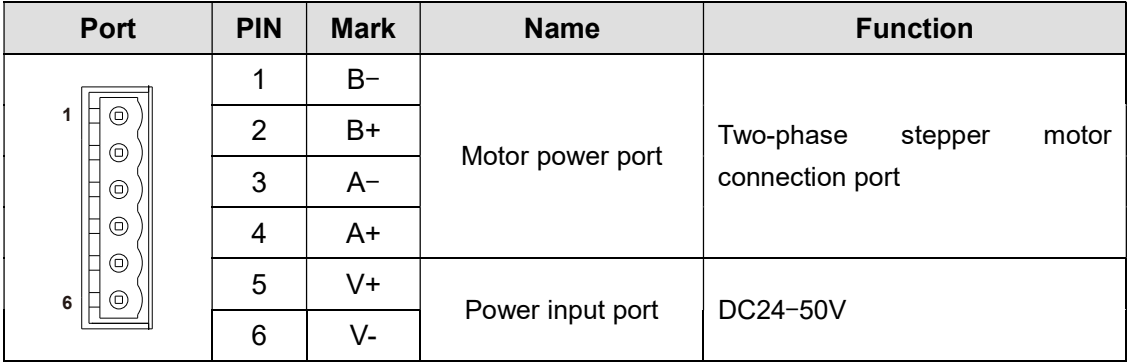

#### 4.2.4 Switch

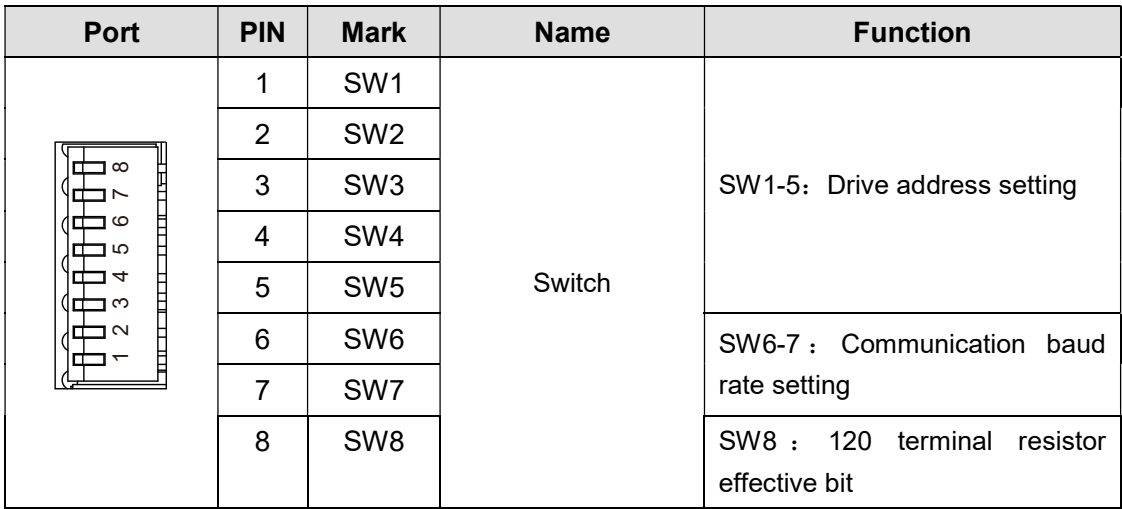

#### 4.2.5 CAN bus port

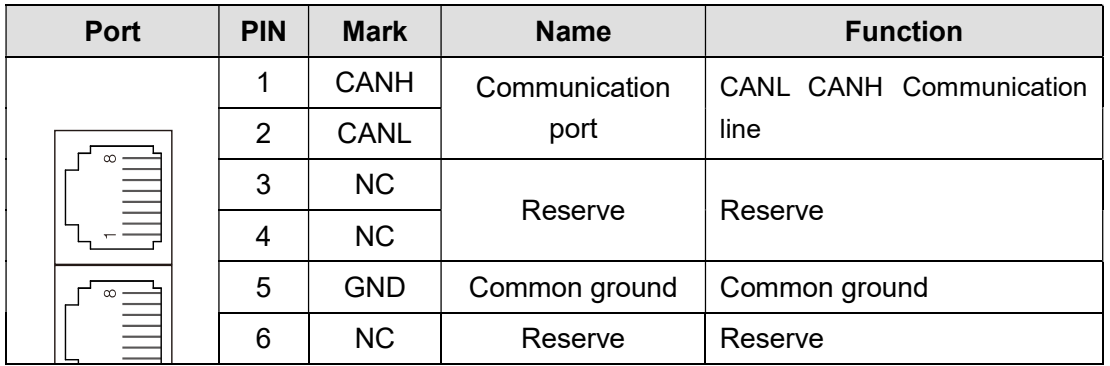

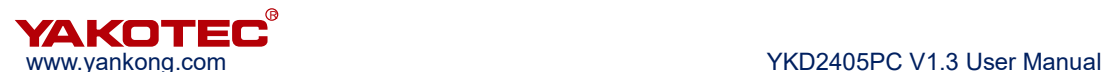

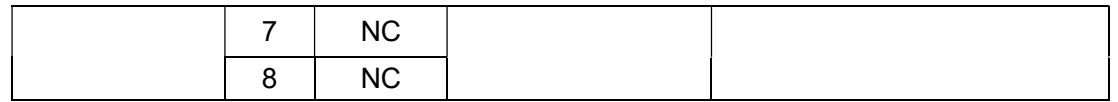

#### 4.3 Input/output port operation

#### Port hardware description

YKD2405PC drive provides 8 optical isolated programmable input interface, compatible with common cathode and common anode connection, 2 differential signal input.

2 differential internal high-speed optocoupler differential signal can be configured for pulse direction or double pulse control, and it can also be configured as a common differential input terminal. The input signal voltage is 5V, current limit resistor is needed when the voltage is higher than 5V (such as when the input signal is 24V, 2~3K resistor should be connected).

8 (X0-X7) programmable input signal and external control interface are isolated through optocoupler. The driver is compatible with common cathode and common anode connection, as shown below. In order to ensure that the drive optocoupler conduction is reliable, the controller requires to provide drive current at least 10mA. The driver has been inserted with optocoupler current limiting resistor, when the input signal voltage is higher than 5V, an external resistor can be added according to needs.

Current-limiting resistor selection: if voltage is  $+5V$ , R=0; if voltage is  $+12V$ , R=1K Ω; if voltage is +24V, R=2KΩ.

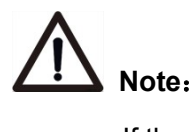

 If the controller outputs 24V control voltage by default, YKD2405PC-A1 can be selected to avoid trouble of adding resistance. The default input terminal control voltage of this sub-model is 24V.

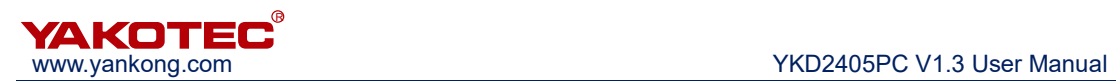

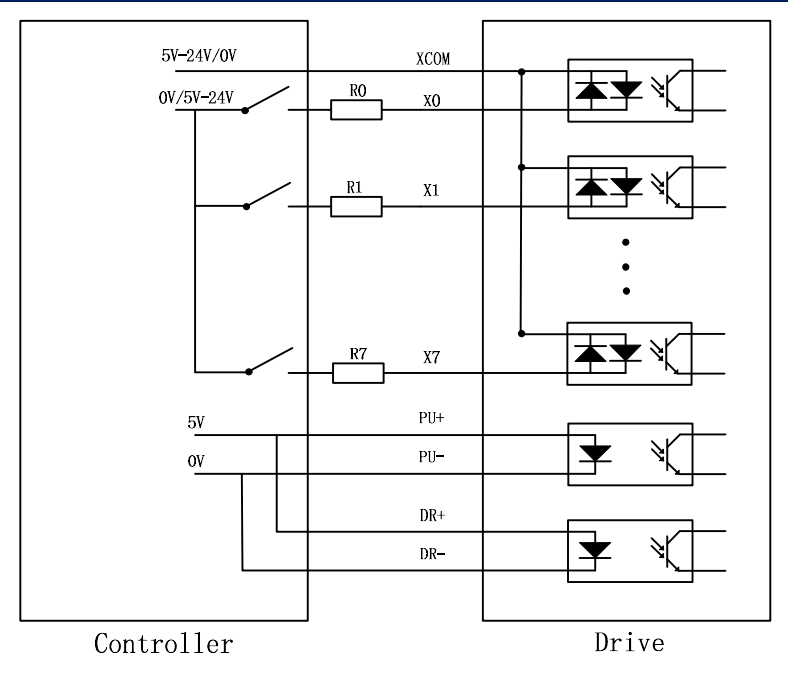

Input terminal connection reference circuit

The level of X0-X7 input pulse width needs more than 10ms, otherwise the drive may not respond properly. X0-X7 timing diagram as shown below.

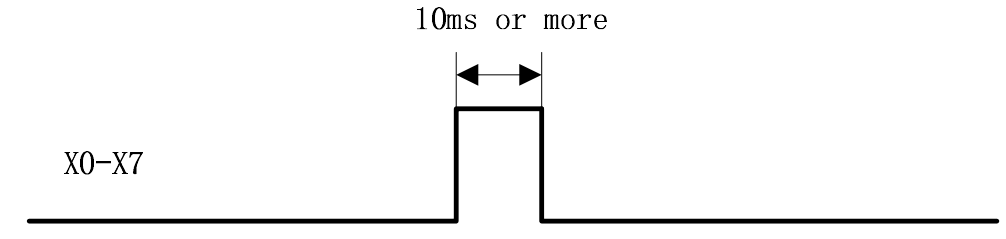

X0-X7 timing diagram

Each time the driver is powered on, X0-X7 are defaulted to be in unspecified state. In this condition, the input signal is invalid. The user can configure the X0-X7 input via the bus.

The driver provides 4 optocoupler isolated output terminals, supports NPN wiring and PNP wiring, support high or low level effective controller.

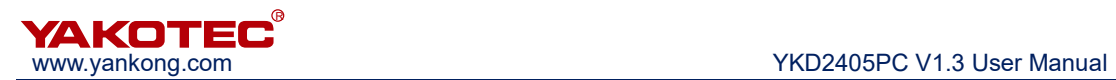

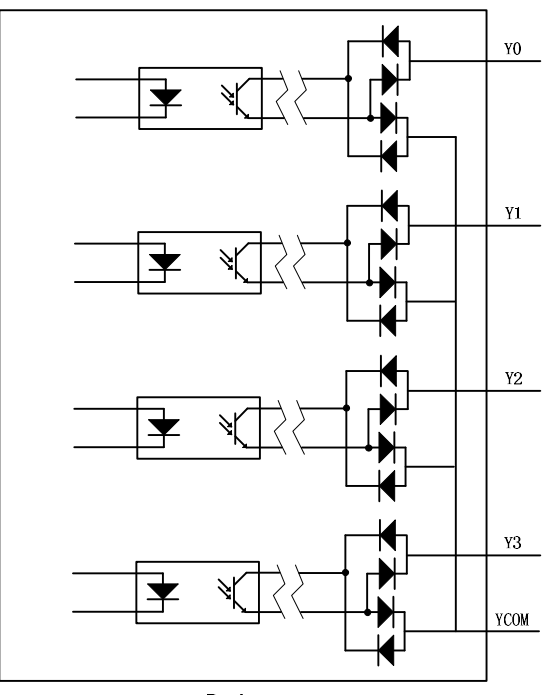

Drive

#### Y0-Y3 output terminal internal circuit

#### 4.4 Switch setting

YKD2405PC bus type stepper motor drive use 8-bit DIP switch to set the drive address, communication baud rate and termination resistor, described in detail as follows:

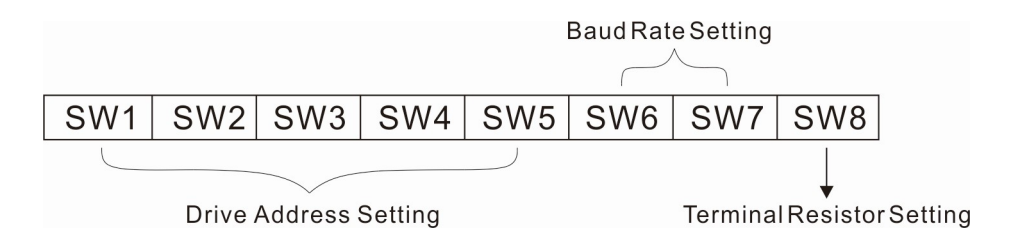

#### DIP switch combination diagram

#### **•** Drive address settings

With CAN bus, up to 32 drives can be controlled simultaneously. Drive communication address setting using 5 DIP switches, address setting range is 0-31. 0 is reserved for the system.When the drive address is more than 31, you need to use the host debugging software to set and save it, in this condition, all the switch should be set to OFF. As shown in the following table:

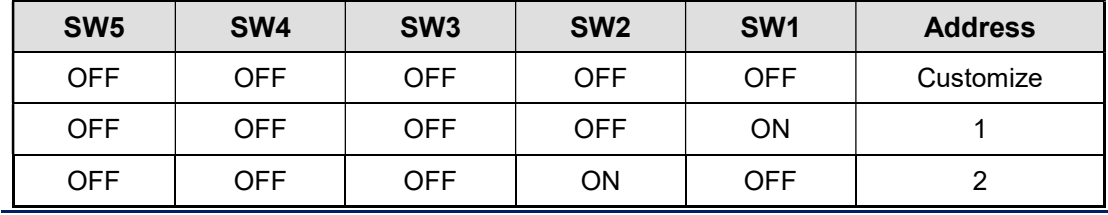

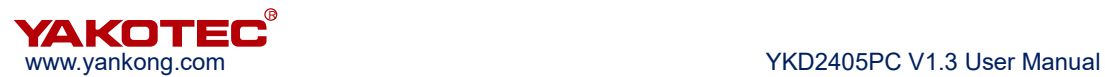

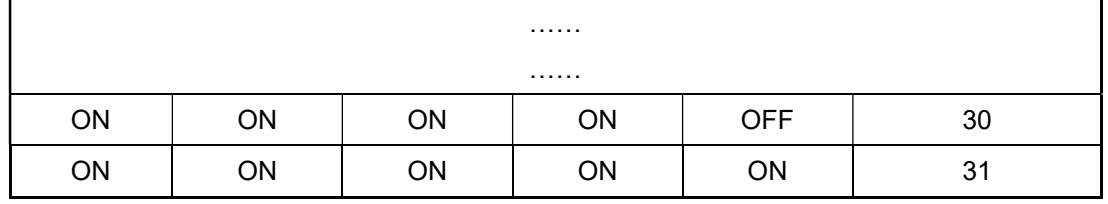

#### **•** Communication baud rate setting

#### ※ Table 1: Communication baud rate setting

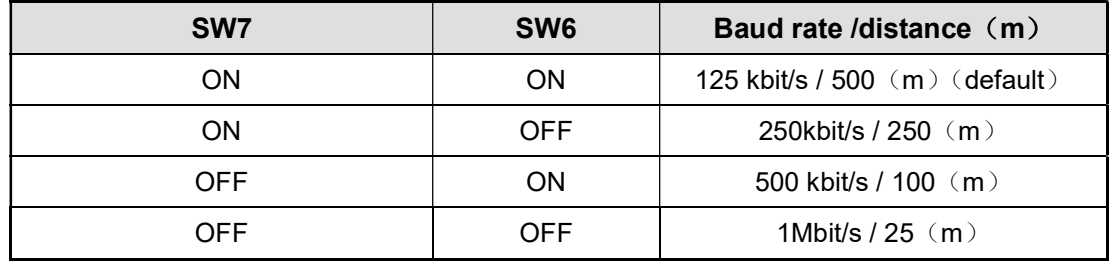

#### ※ Table 2: Custom baud rate settings

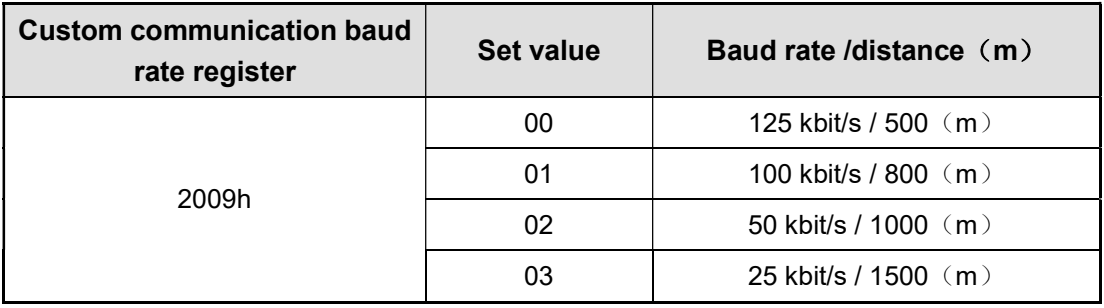

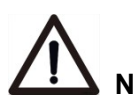

## Note:

- When the communication baud rate in the above table can not meet the usage requirements, the baud rate can be customized by the host computer. In this condition, SW6 and SW7 are all turned ON. The default baud rate is 125Kbit/s;
- Table 2 listed the longest distance of corresponding communication baud rate theoretically.

#### **•** Terminal resistor setting

This bit can be used to select whether the communication 120 termination resistor is effective, which is depended on the application. Under normal circumstances, only the master and the last slave need to connect 120 Ω termination resistor.

As shown in the following table:

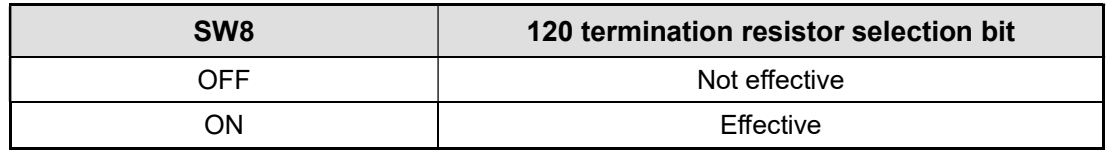

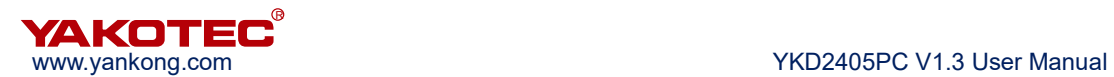

#### 4.5 CAN communication port

The CAN protocol describes the way that information is communicated between devices. The CAN layer is defined in the same way as the open system interconnect OSI model. Each layer communicates with the same layer on another device. The actual communication takes place on adjacent two layers of each device, and the equipment is only interconnected through the physical layer of physical medium. The CAN protocol defines the the data link layer and the physical layer of the two lowest layers. CAN bus physical layer is not strictly defined, so it can use a variety of physical media such as twisted paired wire and fiber, etc. The most commonly used is twisted pair signal, it use differential voltage transmission, the two signal lines are called CAN\_H and CAN\_L. Two lines are 2.5V in static status, which is expressed as logical 1, or be called as hidden bit. If CAN H level is higher than CAN L, it is logic 0, or be called as show bit, and the voltage is usually CAN\_H = 3.5V, CAN\_L = 1.5V, show bit has priority during competition.

YKD2405PC drive provides two CAN bus communication port side by side, communication port using standard RJ45 socket. RJ45 socket has 8 pins. Pins 1 and pin 2 are for CANH, CANL communication line, pin 5 is common ground, other pins are not used. Pay attention to the use of shielded twisted pair communication cable, and make sure of well ground, to guarantee steady communication. For details, please refer to chapter 4.2.5 CAN bus port.

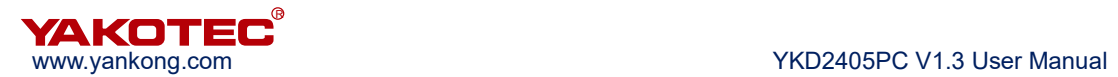

## 5 Applied motor

YKD2405PC standardard stepper motor model are YK57XN55-3506A, YK57XN78-3506A, YK57XN78-4208A, YK57XQ56-833A, YK57XQ76-833A and YK57XQ76-4008A , all of them are 57mm (NEMA 23) 4 line motor.

#### 5.1 Motor dimension

 $\bullet$  57mm 2 phase stepper motor (unit: mm)

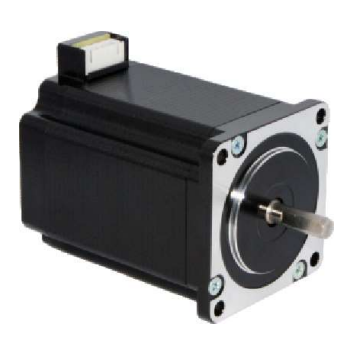

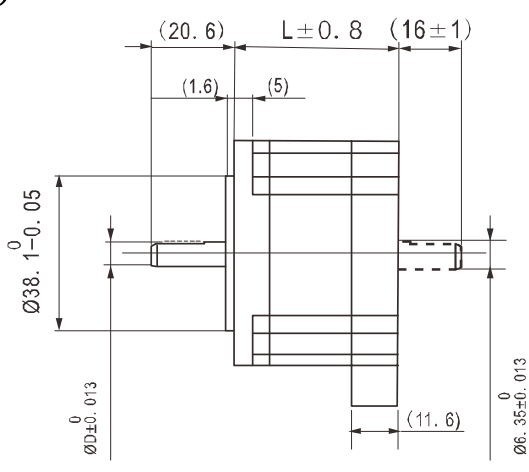

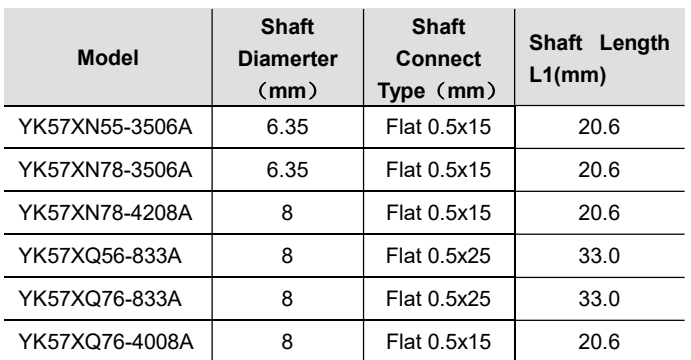

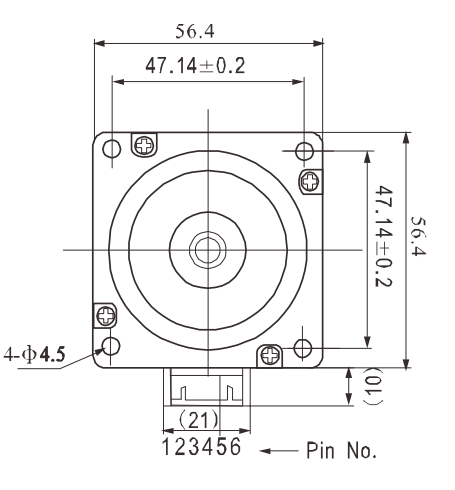

## 5.2 Technical Spec

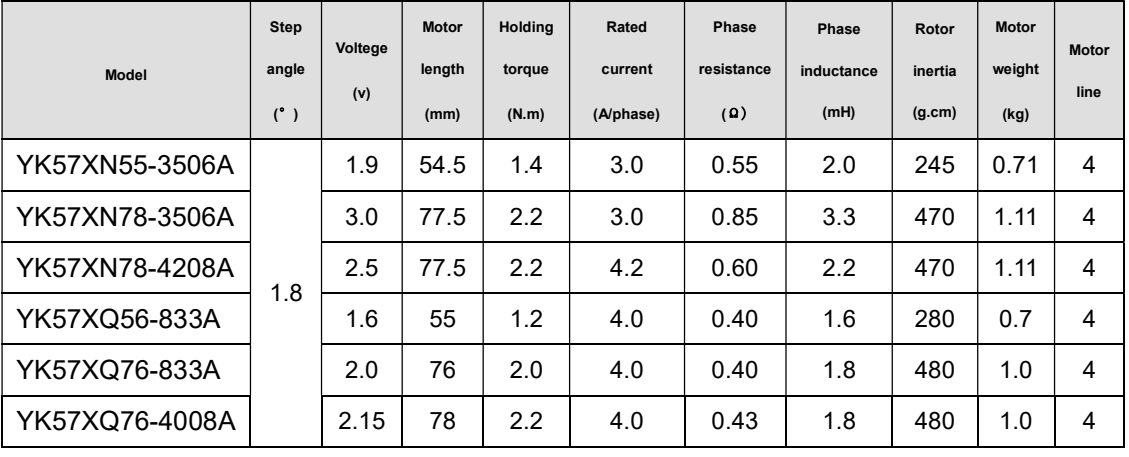

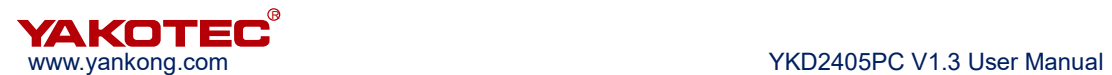

#### 5.3 Motor wiring diagram

4 line motor (cable length 400mm)

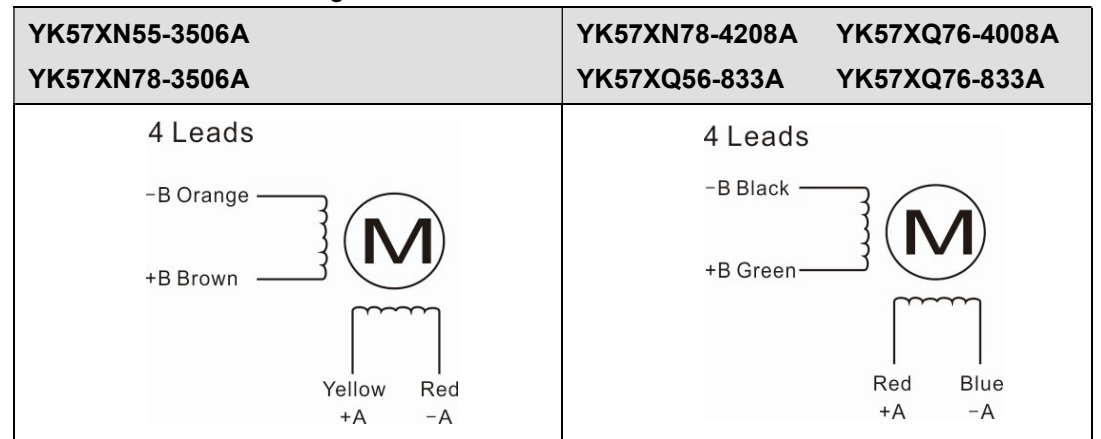

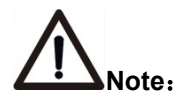

- The motor characteristic data and technical data are all measured with the drive. The test voltage is 24VDC.
- When installing the motor, be sure to use the flange of the motor to install and pay attention to the tolerance, strictly ensure the concentricity of the motor shaft and the load.
- When the motor and the drive are connected, please do not connect with wrong phase.

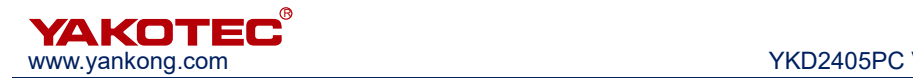

## 6 CANopen communication protocol

#### 6.1 CANopen protocol overview

#### 6.1.1 CANbus and CANopen

CAN is the abbreviation of Controller Area Network, that is, the controller local area network. Created by the German BOSCH company for the car monitoring and control, the application of CAN is no longer limited to the automotive industry, and also to the process industry, machinery industry, robotics, CNC machine tools, medical equipment and sensors and other fields.

Compared to other bus type, CAN Bus has the following features:

- Multi unints control: when the bus is idle, all units can start sending messages. When multiple units begin sending at the same time, high-priority ID Unit can obtaine the right to send message.
- Communication speed: According to the size of the entire network, you can set the appropriate communication speed, CAN bus support up to 1Mbit/s communication speed.
- Communication verification: CAN protocol using CRC, and can provide the corresponding error handling function to ensure the reliability of data communications.
- Error detection, notification and recovery: All units can detect errors, and the unit that detected the error will immediately informs all other units at the same time. At the same time, CAN bus can judge the type of error, when a continuous data error occurs on the bus, the unit which cause the fault can be isolated from the bus.

The CAN bus communication interface defined the physical and data link layer functions of the CAN protocol, but it does not define the application layer. It is not complete and requires a high level protocol to define how to use the 11/29 bit identifier COB-ID and 8 bytes of data in the CAN message, therefore, YKD2405PC introduced CANopen communication protocol.

The CANopen protocol is one of the standards defined by CAN-in-Automation (CiA) and has been widely recognized shortly after its release. Especially in Europe, the CANopen protocol is considered to be a leading position in CAN-based industrial systems.

The CANopen protocol consists of a series of sub-protocols, which are divided into communication sub-protocols and device sub-protocols. The communication sub-protocol presents the concept of the object dictionary and defines the objects and parameters of the communication sub-protocol area in the object dictionary. Each CANopen device must adhere to the communication sub-protocol at least, and on the basis of the communication

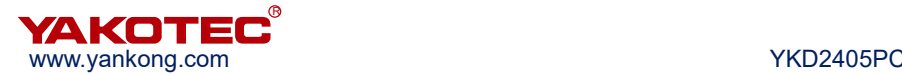

sub-protocol, the device sub-protocol is expanded according to the field of different industry or equipment applications. CiA301 is the most basic communication sub-protocol, which regulates the CANopen network framework and defines the communication and behavioral specifications between different CANopen devices. The YKD2405PC supports the CiA 301 communication sub-protocol and the CiA 402 device sub-protocol for the drive.

#### 6.1.2 CANopen functional description

#### **•** Object dictionary

The object dictionary (OD: Object Dictionary) is the core concept of CANopen, and every CANopen device in the network has an object dictionary. An object dictionary is a collection of ordered data objects that describe all communication and device parameters for the device and determine the position in object dictionary by a 16-bit index and an 8-bit subindex.

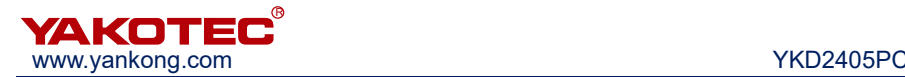

#### Message format

As an application layer protocol for the CAN bus, the CANopen protocol mainly defines the arbitration field (11 bits) and the data field (up to 8 bytes) in the CAN message.

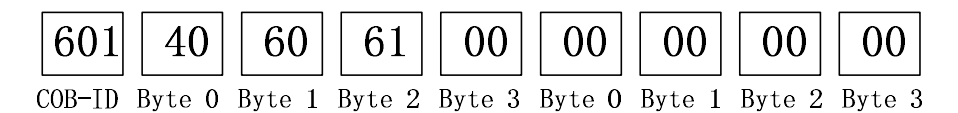

Among them, in the CANopen protocol, the 11-bit arbitration bits are divided into the upper 4-bit function code (Function Code) and the lower 7-bit node address (Node-ID), called COB-ID (Communication Object Identifier). The structure of the CANopen identifier is shown in the following table. The node address ranges from 1 to 127.

#### ※ CANopen identifier format

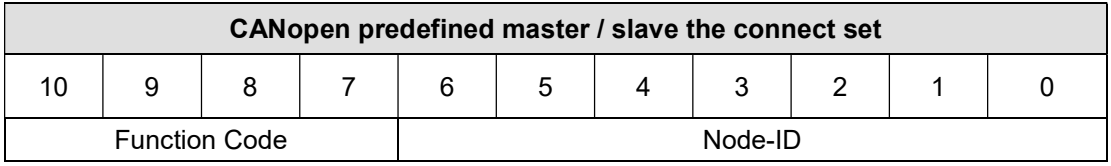

YKD2405PC supports the following types of CANopen messages:

- ◆ PDO (Process Data Object) messages
- ◆ SDO (Service Data Object) messages
- $\rightarrow$  NMT (Network Management Object) messages
- SYNC (Synchronisation Object) messages
- ◆ EMCY (Emergency Object) messages

The following table shows the function codes of the various messages predefined in the communication sub-protocol CiA301 and the corresponding COB-ID.

#### ※ The function code of the communications objects and COB-ID

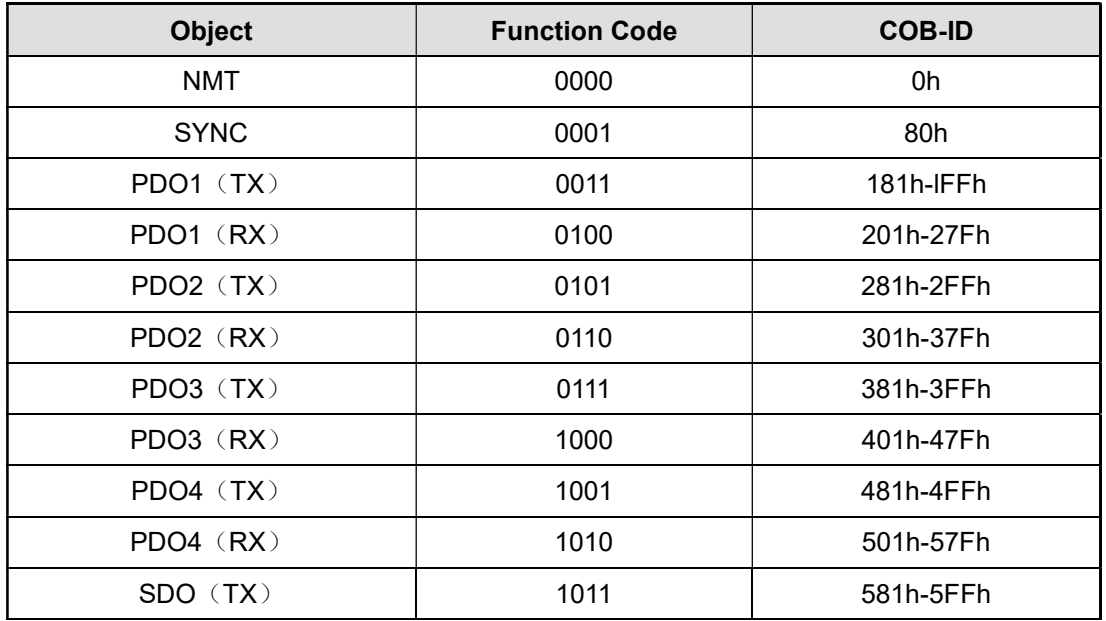

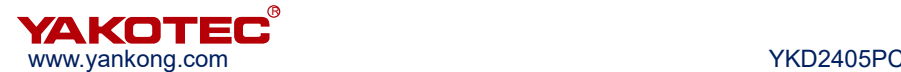

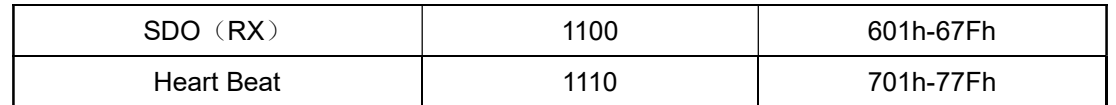

#### **•** Process data objects (PDO)

SDO protocol is used for the operation of the object dictionary, processing low real-time requirement data. High real-time requirement data is usually transmitted through the PDO.

The PDO communication method is based on the Producer / Consumer model, where data is sent from one device (producer) to another device (consumer) or many other devices (broadcast mode) and it is transmitted without acknowledgment mode, the data transfer is limited to 1 to 8 bytes. The CANopen device completes reception or transmission by describing two parameters of the PDO: Communication Parameter and Mapping Parameter.

YKD2405PC supports 4 RPDO and 4 TPDO, and described the PDO communication port communication parameters and mapping parameters according to CiA 301 sub-protocol.

#### Service data objects (SDO)

SDO messages are used to access the object dictionary of the device and configure the devices in the CANopen network. The SDO communication method is based on the client/server model, that is, the messages sent must be confirmed by the receiver. A visitor is called a client, and devices that object dictionary is accessed and responds to read and write request is called a server. The protocol specifies that read the value of the parameter in the object dictionary is called Upload, and change the value of the modified parameter is called Download.

YKD2405PC support fast SDO protocol and ordinary SDO protocol two transmission methods described in CiA301.

#### Network management object (NMT)

NMT network management based on master / slave architecture, the master station can control the slave state machine through the NMT message. When the CANopen device is powered on or reset, the device first enters the Initialization state. After the program is initialized, the device will automatically send a Boot-Up message and then enter the Pre-Operational status automatically. After that, the slave switches different states according to the NMT messages sent from the master station.

#### Synchronization object (SYNC)

The synchronization object (SYNC) provides a reference clock for the network to synchronize devices in the network. SYNC belongs to the producer / consumer communication relationship, the SYNC object is sent by a SYNC producer, and all other devices in the network can receive SYNC. Assume that the device in the network supports synchronous PDO function, then you can use SYNC to achieve multiple devices action at the same time. The COB-ID of the SYNC messages are 0x80, which has a high priority to

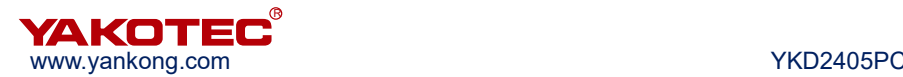

ensures normal transmission of SYNC. In addition, SYNC packets may not contain data to reduce the amount of data of SYNC messages.

#### Emergency object (EMCY)

The device can report its own internal faults to the CANopen network via the emergency object (EMCY). EMCY belongs to the producer/consumer communication model, and all devices in the network can consume the message. EMCY messages occupy all 8 bytes of data. Among them, byte 0 and byte 1 are for the error code, the error code corresponds to a variety of error types appears in the device. Byte 2 is the error register, its value is stored in the object dictionary 1001h unit, and corresponds to the various types of malfunction that occured. The contents of byte 3 to byte 7 are manufacturer-defined error fields that can be a specific type of failure. Through the EMCY object, the master station can easily grasp the specific situation of the failure from the slave station.

#### 6.2 Drive control protocol CiA 402

#### 6.2.1 CiA402 state machine

The CiA402 protocol defines the standard state machine for motion control equipment, as well as various operating modes, and their definition in object dictionaries.

The state machine describes the state of the device and the possible drive control sequence. Each step state represents a specific internal or external behavior, and the status of the device also determines which commands can be received.

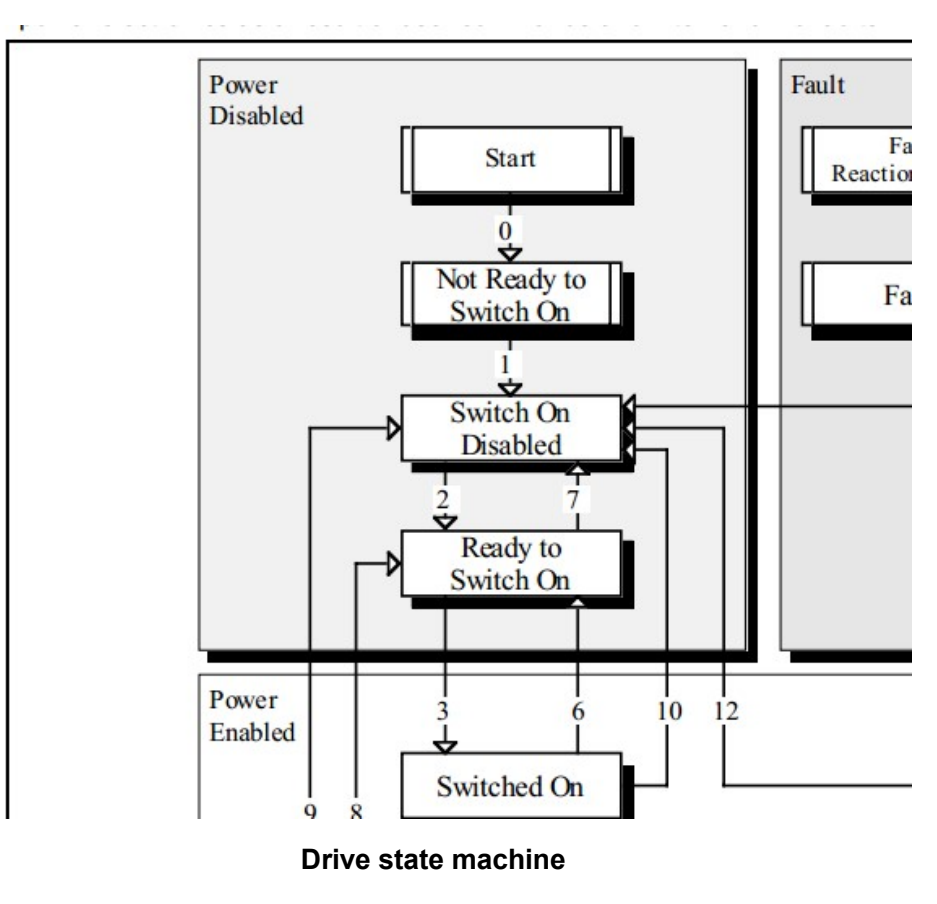

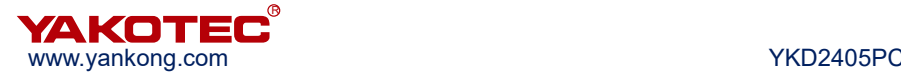

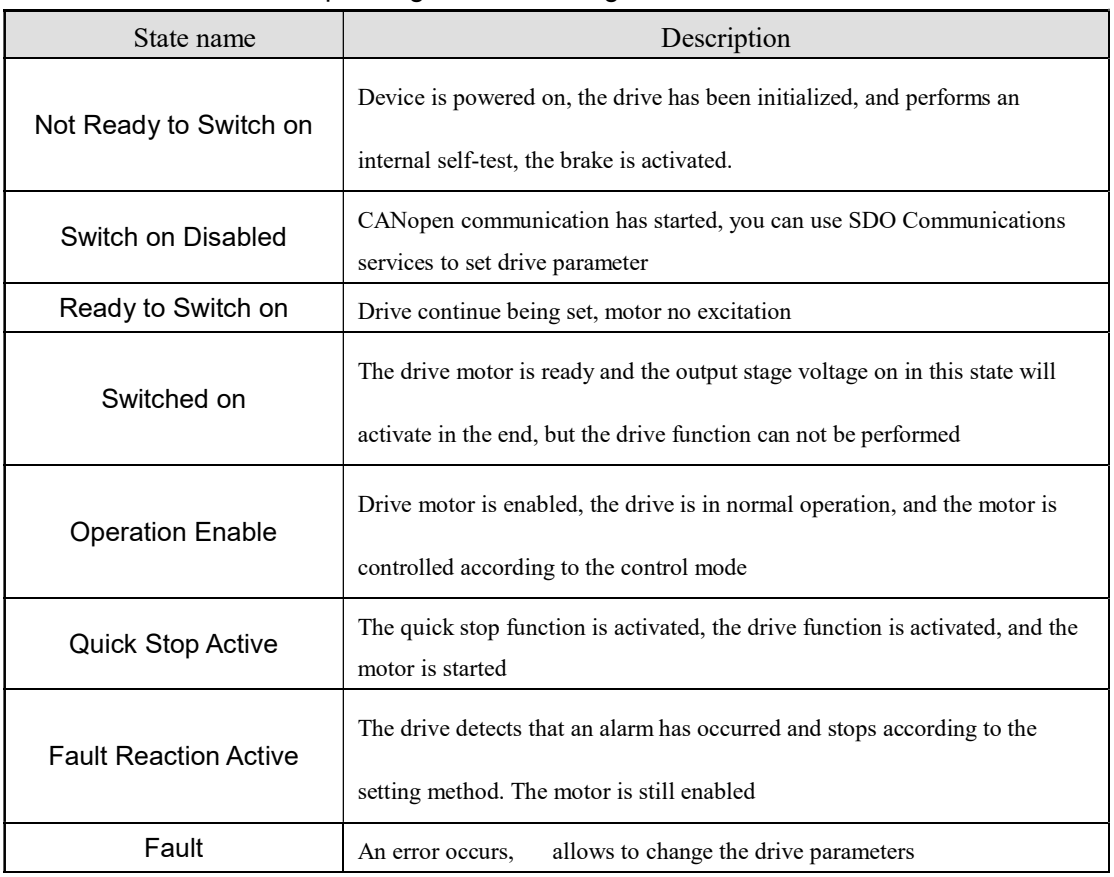

#### ※ Machine states corresponding to the following table:

The drive state machine is controlled by bits 0 to bit 3 and bit 7 of the control word (object 6040h), as described in the following table:

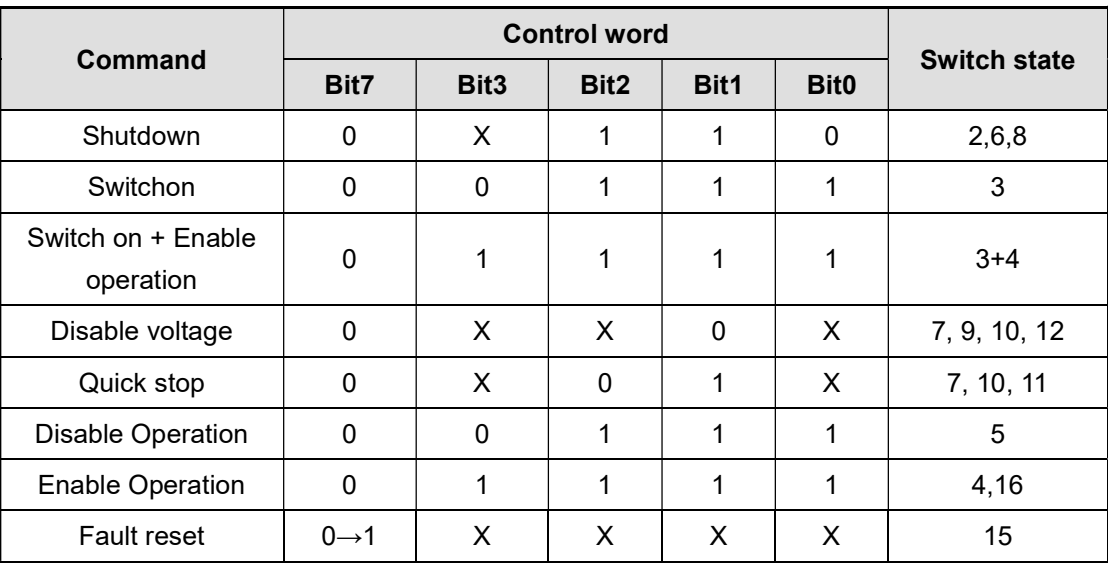

※ Control word switch state

Each state in the state machine can be displayed by bit0  $\sim$  bit3, bit5, bit6 of the status word (object 6041h). The details are as follows:

※ Status word switch state

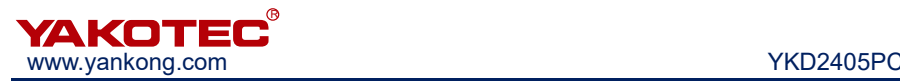

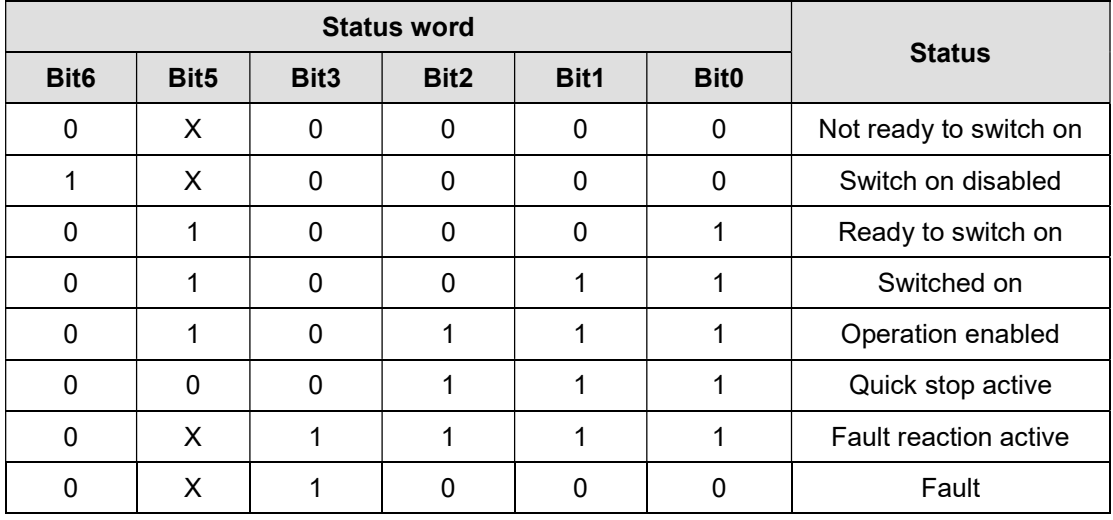

#### 6.2.2 Control word and status word

The start and stop command and status descriptions are mainly implemented via the control word 6040h and the status word 6041h. Therefore, proficient use of the control word and status word is necessary. The following table briefly describes the definitions of the control word and the status word.

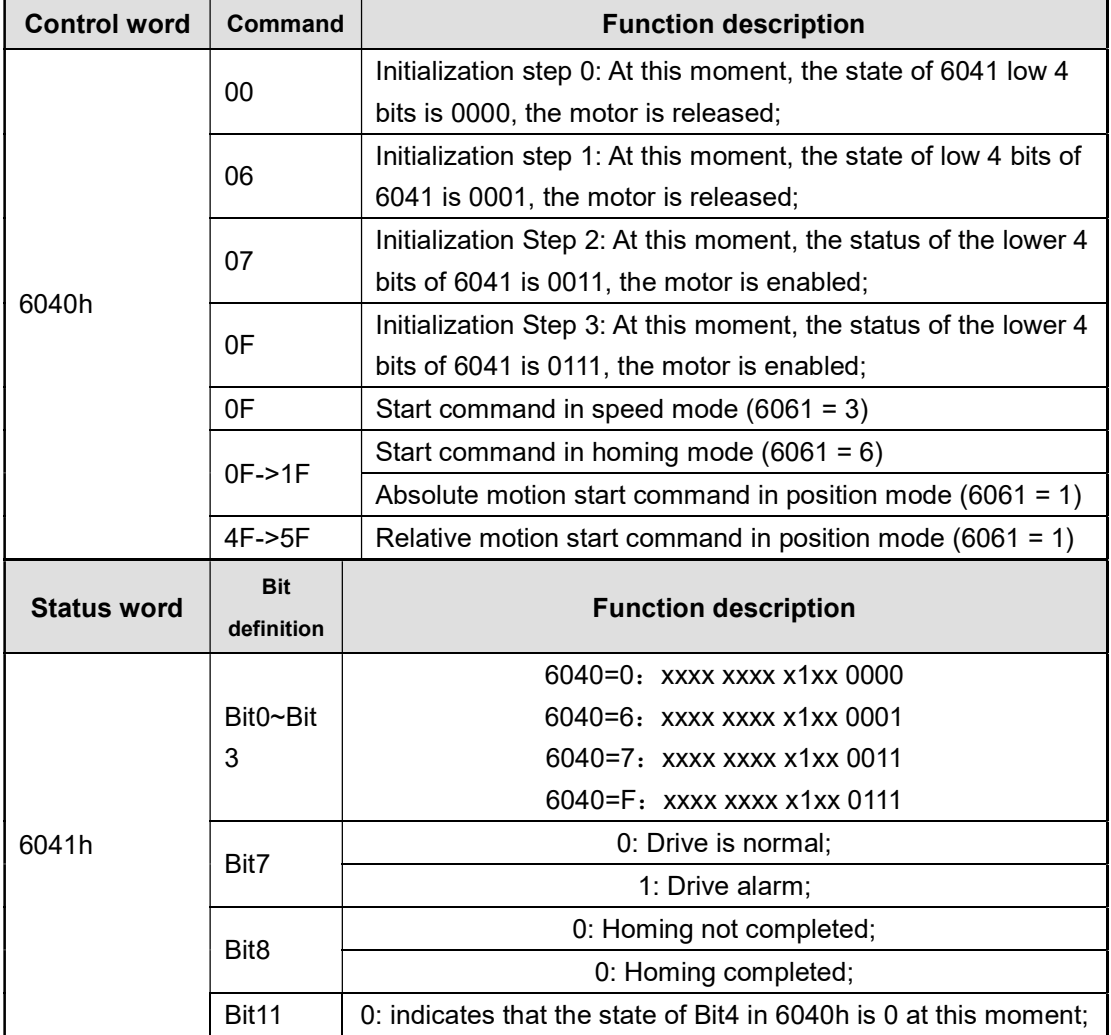

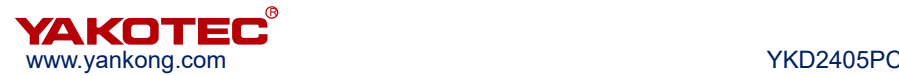

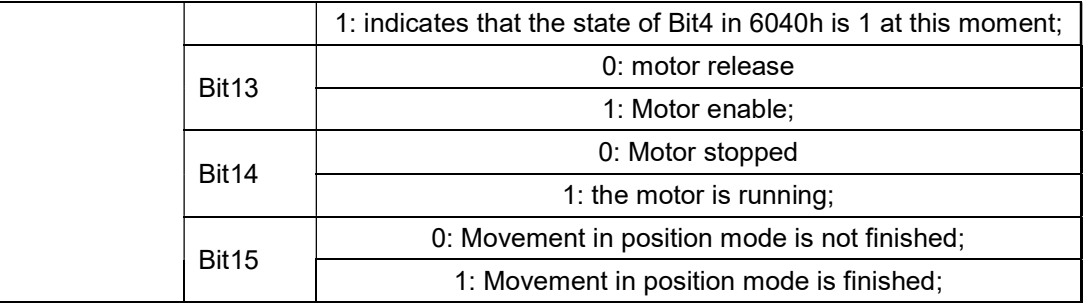

Example: The driver is initialized after power-on, and then enters into normal working state after initialization. This operation is usually performed after power-on.

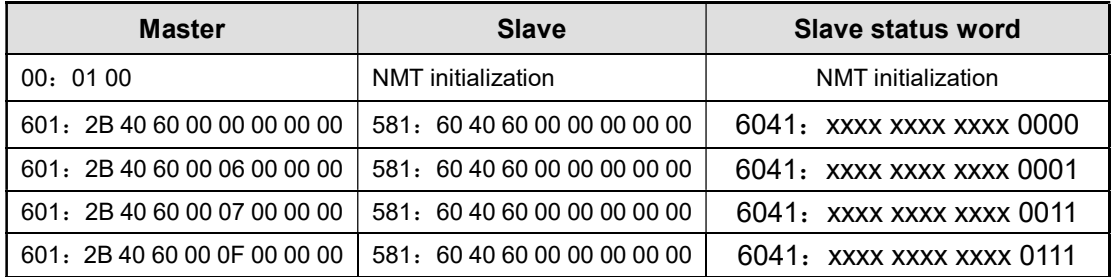

#### 6.2.3 Work mode

CANopen sets the drive operating mode with the object 6060h (Mode of Operation) and reflects the current operating mode status of the drive via the object 6061h (Mode of operation display). YKD2405PC currently supports 3 operating modes: Position Mode, Speed Mode, and Homing Mode.

#### ※ Drive working mode

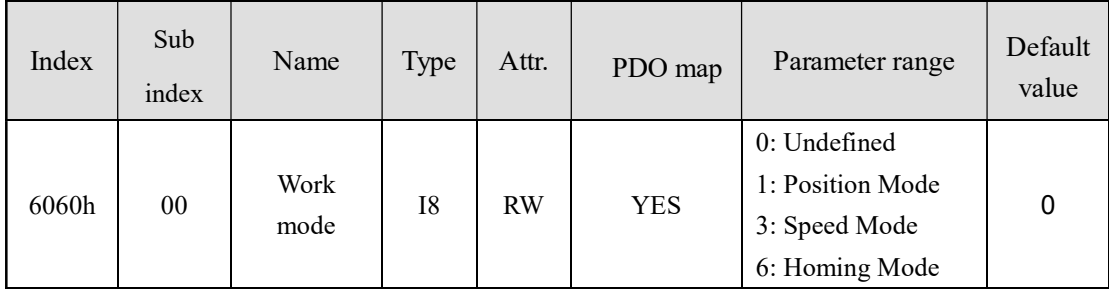

#### 6.2.4 Position mode

#### Process description

The position mode is realized by trapezoidal acceleration and deceleration curve. The user can set the starting speed (address 200E0010h), the maximum speed (address 60810010h), the acceleration time (address 60830010h), the deceleration time (address 60840010h), the total pulse number (address 607A0020h) parameters by bus to achieve precise position control. The trapezoidal acceleration/deceleration curve is shown as follow:

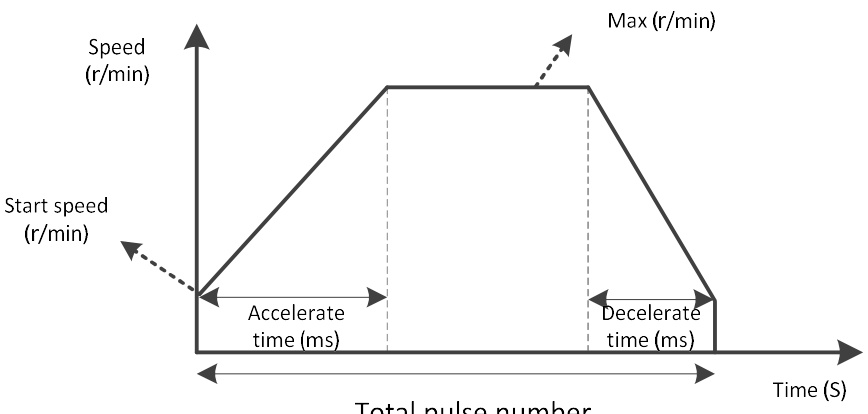

Total pulse number

#### Position mode acceleration and deceleration curve

When the total number of pulses set by the user is too little, the motor may need to be decelerated before accelerating to the maximum speed (not reach the set maximum speed in actual operation). The speed curve is shown as following figure. The solid line in the figure shows the actual running curve of the motor, and the dotted line is the curve to be accelerated to the set maximum speed. The total number of theoretical pulses is the minimum total number of pulses calculated according to the user setting parameters (start speed, maximum speed, acceleration time, deceleration time). When the total number of pulses set by the user is less than the total number of theoretical pulses, the motor will run as the solid line shown as following figure.

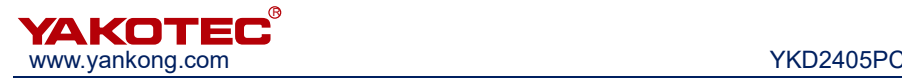

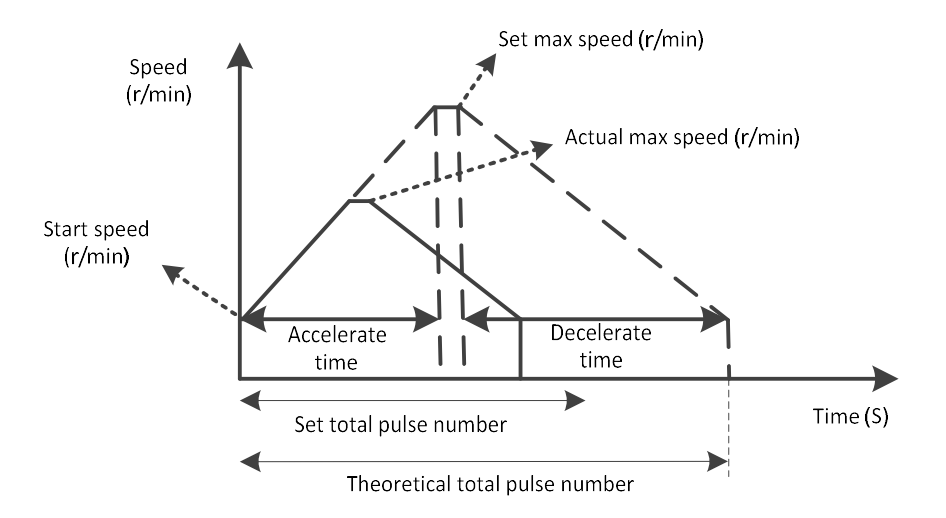

Position mode acceleration/deceleration curve

(not accelerated to the set max speed)

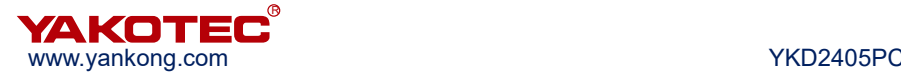

#### ※ Dictionary content of related objects:

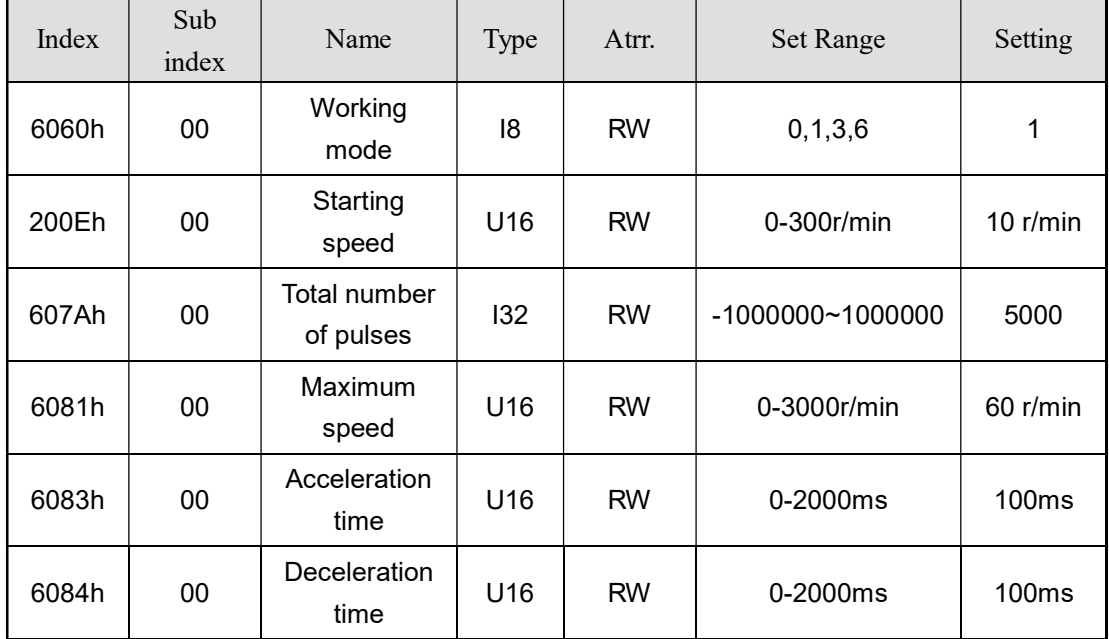

#### Control word and status word

The control word in position mode is controlled by bit4  $\sim$  bit6, bit8:

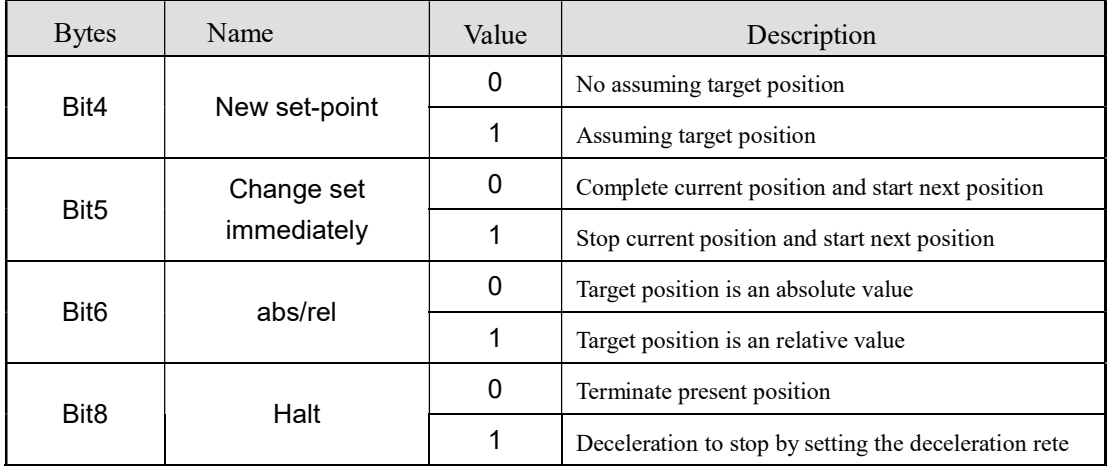

# Note:

 According to the above table, the absolute position motion command control word is sent as 0x0F-> 0x1F, relative position motion command control word is sent as 0x4F-> 0x5F;

#### ※ Status word bit10, bit15 shows the drive status:

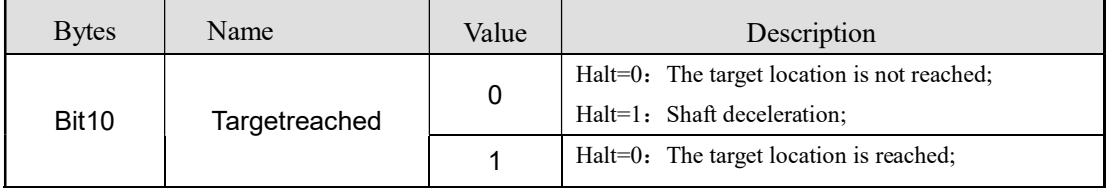

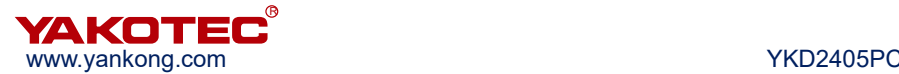

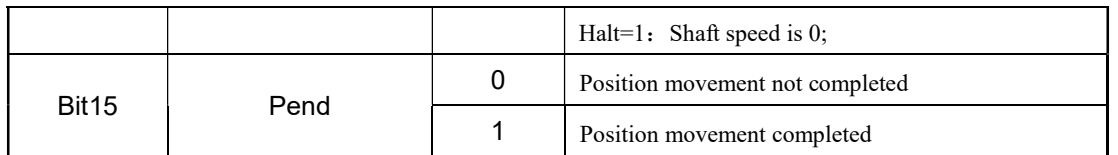

#### Example

For example, the motor according to the parameters (starting speed 10r / min, acceleration time 100ms, deceleration time 100ms, maximum speed 60r / min, the total number of pulses 5000) to realize relative movement.

※ Assuming that the drive slave station number is 1, the CANopen control command is as follows:

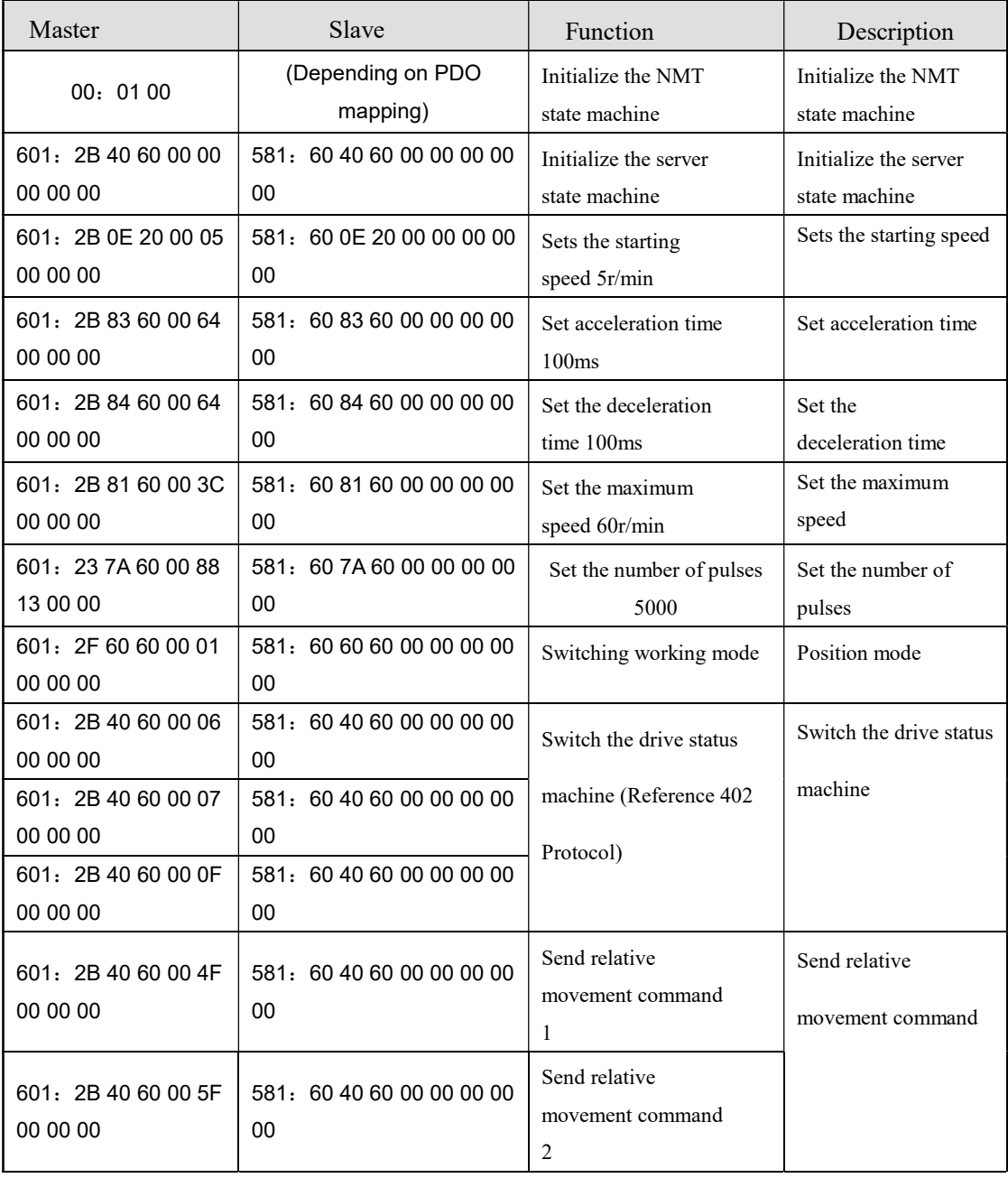

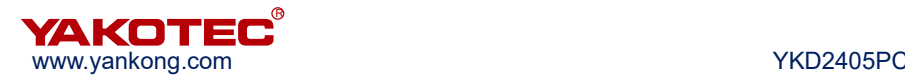

#### 6.2.5 Speed mode

#### Process description

The acceleration curve of the speed mode is shown as follow. Unlike the position mode, the speed mode only requires three parameters of the initial speed (address 200E0010h), the maximum speed (address 60810010h), and the acceleration time (address 60830010h). The motor accelerate to the maximum speed according to the three parameters, then running in constant speed according to the set maximum speed.

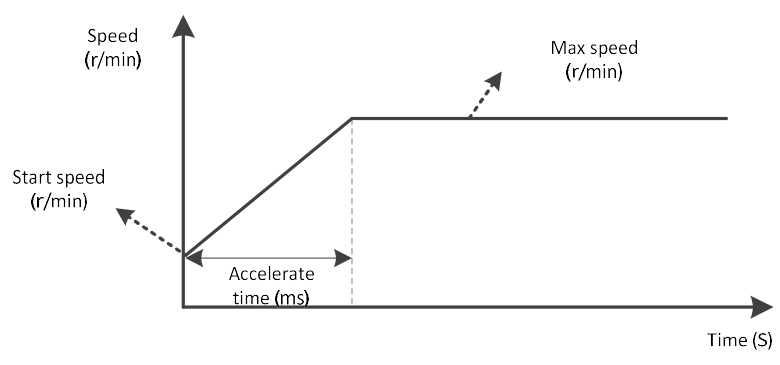

Speed mode accelerate curve

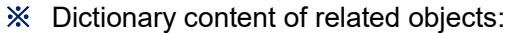

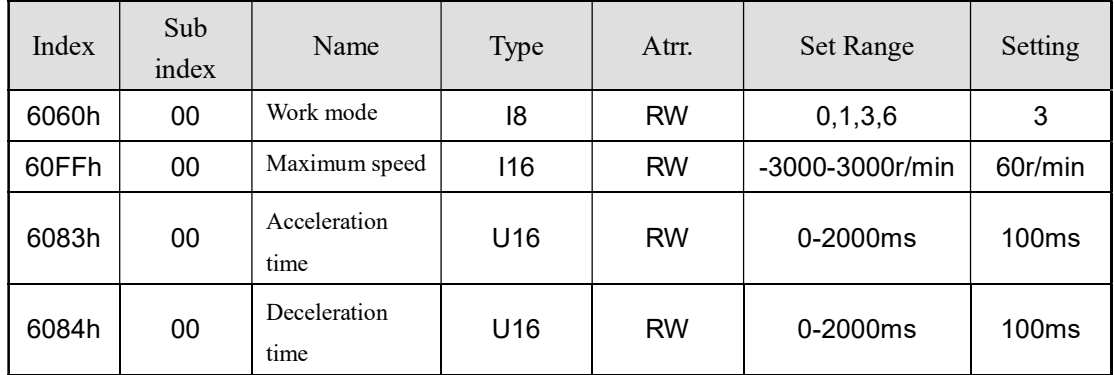

#### Control and status word

※ The control word in speed mode is controlled by bit 8:

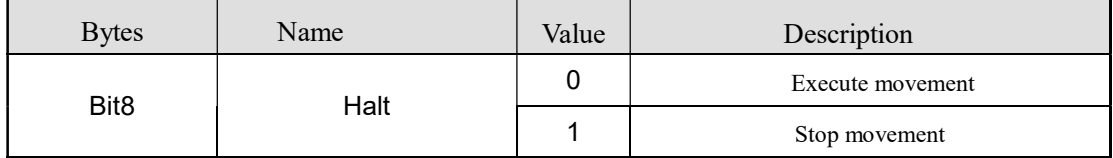

#### ※ Status word bit10, bit12 shows the drive status:

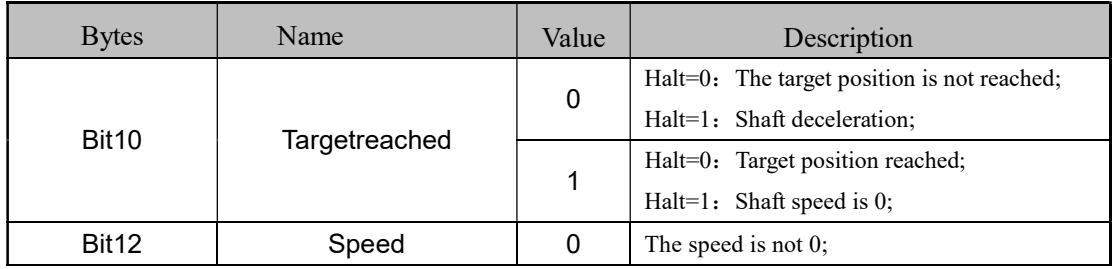

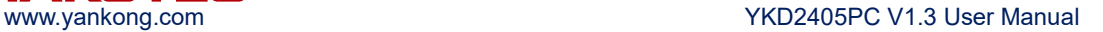

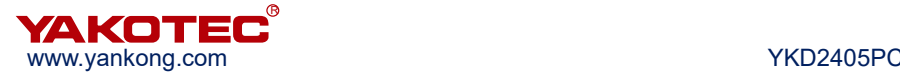

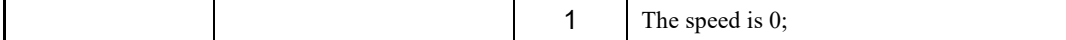

#### Example

For example, the motor rotate according to the parameters (starting speed 10r / min, acceleration time 100ms, deceleration time 100ms, maximum speed 60r / min).

#### ※ Assuming that the drive slave station number is 1, the CANopen control command is as follows:

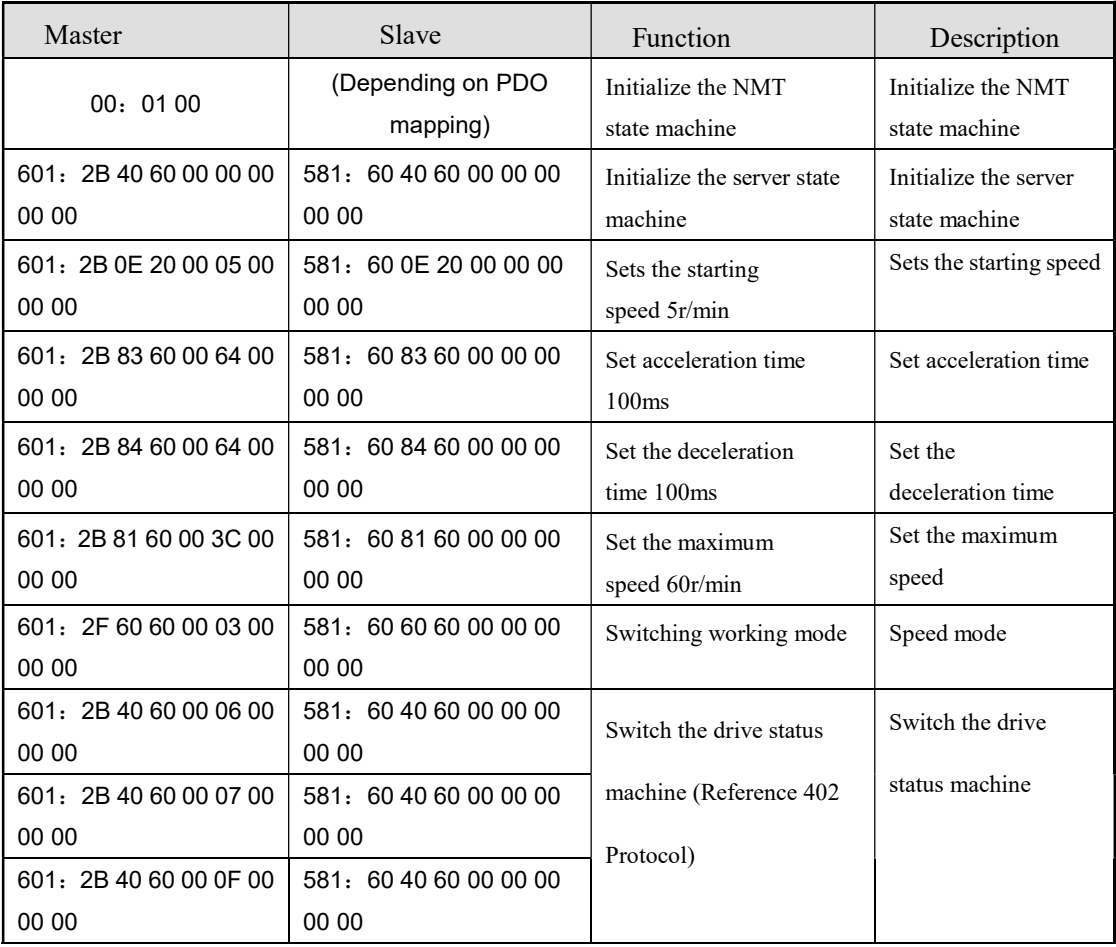

#### 6.2.6 Homing mode

#### Work process description

YKD2405PC currently supports two kinds of homing mode, and it need to use the limit signal or the origin signal in the homing process. When using the homing function, user needs to choose input terminal as limit signal or origin signal according to the homing mode selection. At the same time, the homing function can be triggered by external I/O or by communication command. When using external I/O trigger, please enable any input terminal function as "Homing Enable".

a) Position limit + home mode

The driver starts the motion with "Homing speed (60990110h)" and "Homing

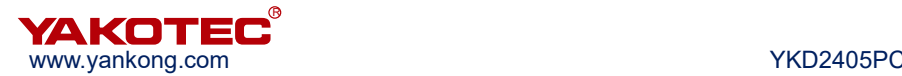

acceleration/deceleration time (609A0010h)" after receiving the "Homing Enable " command. When it encounters the rising edge of the homing signal, it will decelerate to stop according to the speed of "Homing acceleration/deceleration time (609A0010h)", and reverse after stopping. Then the drive stops again when encountering the falling edge of the origin signal. After that, the drive will seek for home at the speed of "Homing query speed (60990210h)" . When receiving the rising edge of the origin signal, the drive stops the movement and finishes the process of homing. If the "Homing compensation value (607C0010h)" in the function code is not zero, the drive will rotate the motor according to the compensation value. If there is no position limit requirement, the limit signal can not be connected.

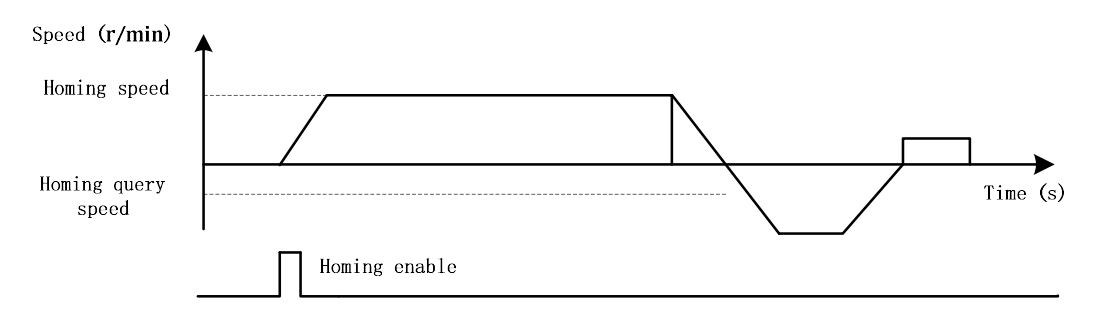

#### Position limit + home workflow

#### b) Position limit mode + compensation mode

The driver starts the motion with "Homing speed (60990110h)" and "Homing acceleration/deceleration time (609A0010h)" after receiving the "Homing Enable" command. When it encounters the rising edge of the position limit signal, it will decelerate to stop according to the speed of "Homing acceleration/ deceleration time (609A0010h)", and reverse after stopping. Then the drive stops again when encountering the falling edge of the position limit signal. After that, the drive will seek for home at the speed of "Homing query speed (60990210h)" slowly. When receiving the rising edge of the position limit signal, the drive stops the movement and finishes the process of homing. If the "Homing compensation value (607C0010h)" in the function code is not zero, the drive will rotate the motor according to the compensation value.

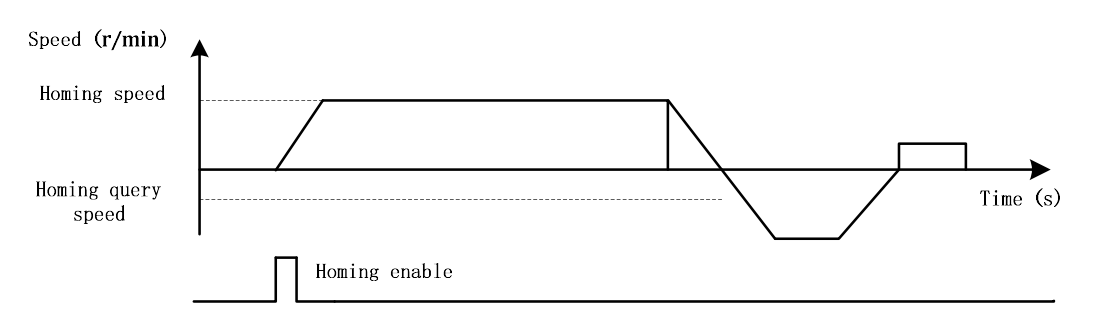

#### Position limit mode + compensation mode workflow

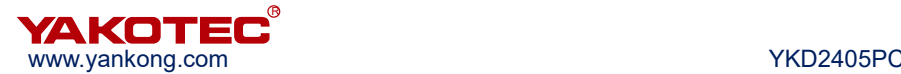

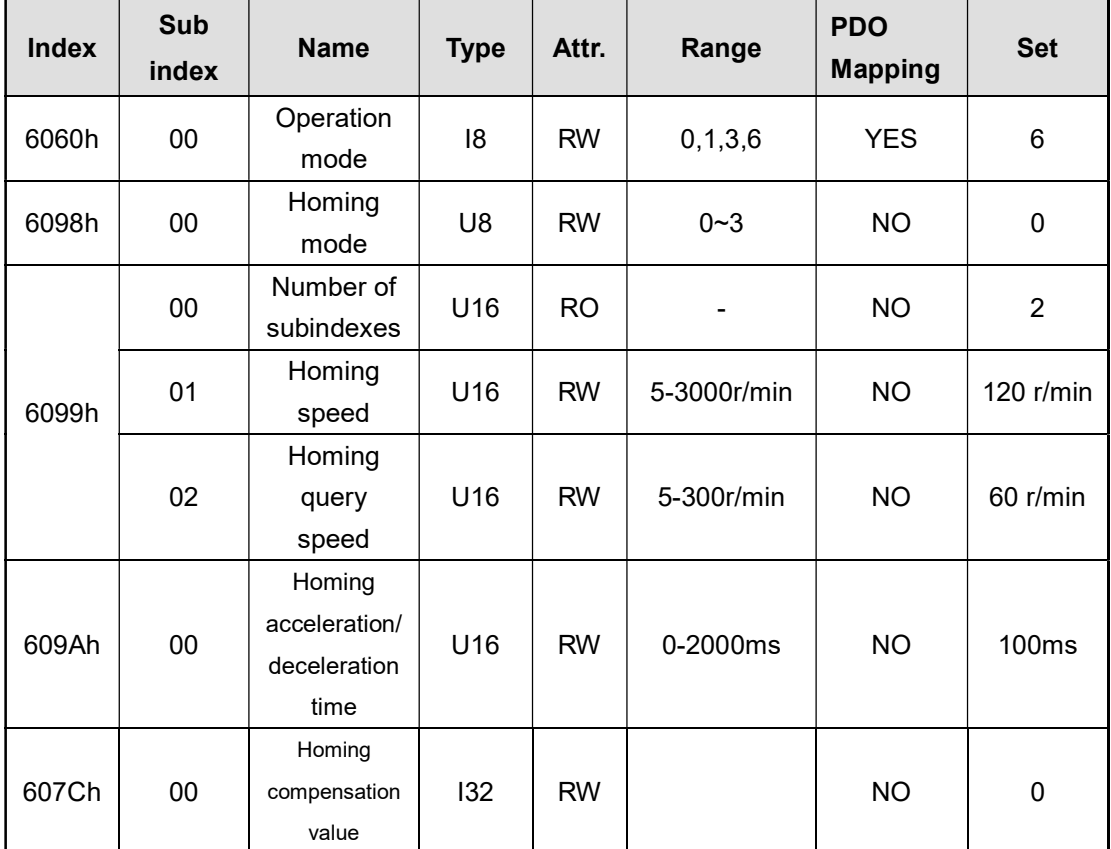

#### ※ Related object dictionary content

#### Control word and status word

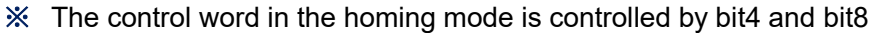

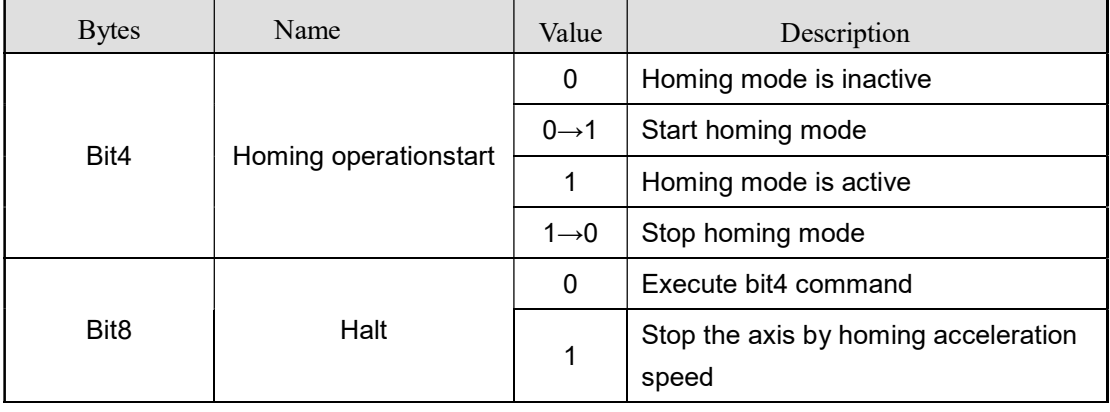

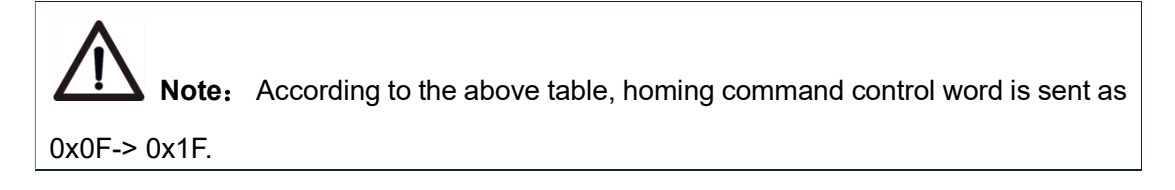

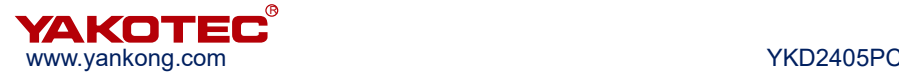

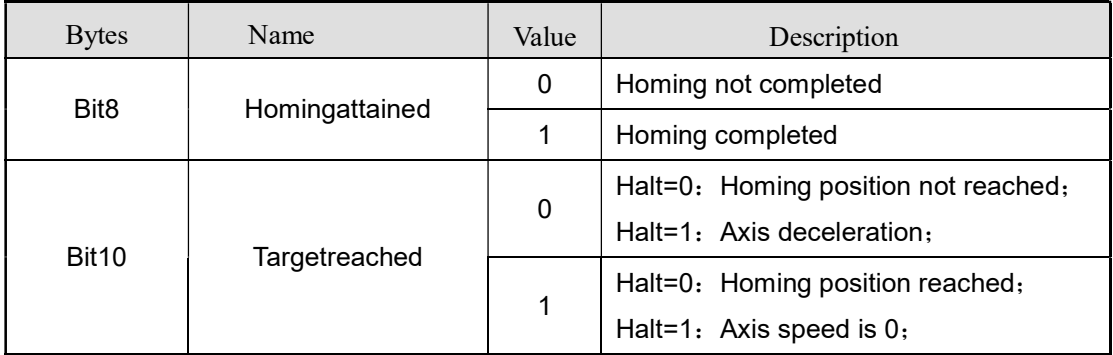

#### ※ Bit8, bit10 of the status word show the status of the drive

#### Example

Complete homing, select the forward position limit + origin mode for homing mode, homing speed 120r/min, homing query speed 60r/min, acceleration and deceleration time 100ms, the origin is not compensated.

<sup>※</sup> Assuming the drive slave number is 1, the CANopen command control is described in

| Master              | Slave                      | Function                    | Description                 |
|---------------------|----------------------------|-----------------------------|-----------------------------|
| 00: 0100            | (Depending on PDO mapping) | Initialize the NMT state    | Initialize the NMT          |
|                     |                            | machine                     | state machine               |
| 601: 2B40600000     | 581: 60 40 60 00 00 00 00  | Initialize servo state      | Initialize servo state      |
| 00 00 00            | 0 <sub>0</sub>             | machine                     | machine                     |
| 601: 2B98600000     | 581: 60 98 60 00 00 00 00  | Set the homing mode 0       | Set the homing mode         |
| 00 00 00            | 00                         |                             |                             |
| 601: 2B99600078     | 581: 60 99 60 00 00 00 00  | Set homing speed 120r/min   | Set homing speed            |
| 00 00 00            | 0 <sub>0</sub>             |                             |                             |
| 601: 2B9960013C     | 581: 60 99 60 01 00 00 00  | Set homing query speed      | Set homing query            |
| 00 00 00            | 0 <sub>0</sub>             | 60r/min                     | speed                       |
| 601: 2B9A600064     | 581: 60 9A 60 00 00 00 00  | Set accelerate/deceleration | Set accelerate/deceleration |
| 00 00 00            | 0 <sub>0</sub>             | time 100ms                  | time                        |
| 601: 2F 60 60 00 06 | 581: 60 60 60 00 00 00 00  | Switching operation mode    | Homing mode                 |
| 00 00 00            | 00                         |                             |                             |
| 601: 2B 40 60 00 06 | 581: 60 40 60 00 00 00 00  |                             |                             |
| 00 00 00            | 0 <sub>0</sub>             |                             |                             |
| 601: 2B40600007     | 581: 60 40 60 00 00 00 00  | Switch drive state machine  | Switch drive state          |
| 00 00 00            | 0 <sub>0</sub>             | (Refer to 402 protocol)     | machine                     |
| $601: 2B4060000$ F  | 581: 60 40 60 00 00 00 00  |                             |                             |
| 00 00 00            | 0 <sub>0</sub>             |                             |                             |
| 601: 2B4060001F     | 581: 60 40 60 00 00 00 00  | Send homing motion          | Send homing motion          |
| 00 00 00            | 00                         | command                     | command                     |

#### the following table:

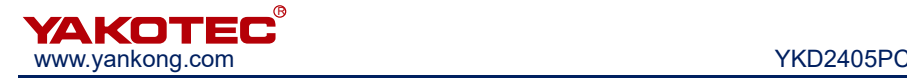

## 7 Object dictionary

YKD2405PC bus stepper motor drive parameter register has three parts, respectively, CIA301 defined 1000h ~ 1FFFh registers, manufacturers custom 2000h ~ 2FFFh registers and CIA402 defined 6000h ~ 6FFFh registers.

1000h ~ 1FFFh registers are basic communication parameters related to CANopen defined by CIA301, including SDO, PDO and mapping registers;

2000h ~ 2FFFh registers are manufacturer's custom register content, including, such as microstep and current changes;

6000h ~ 6FFFh registers are the motion parameters related to motion control defined by CIA402, including operating mode registers such as position mode, speed mode and homing mode and related motion parameter registers.

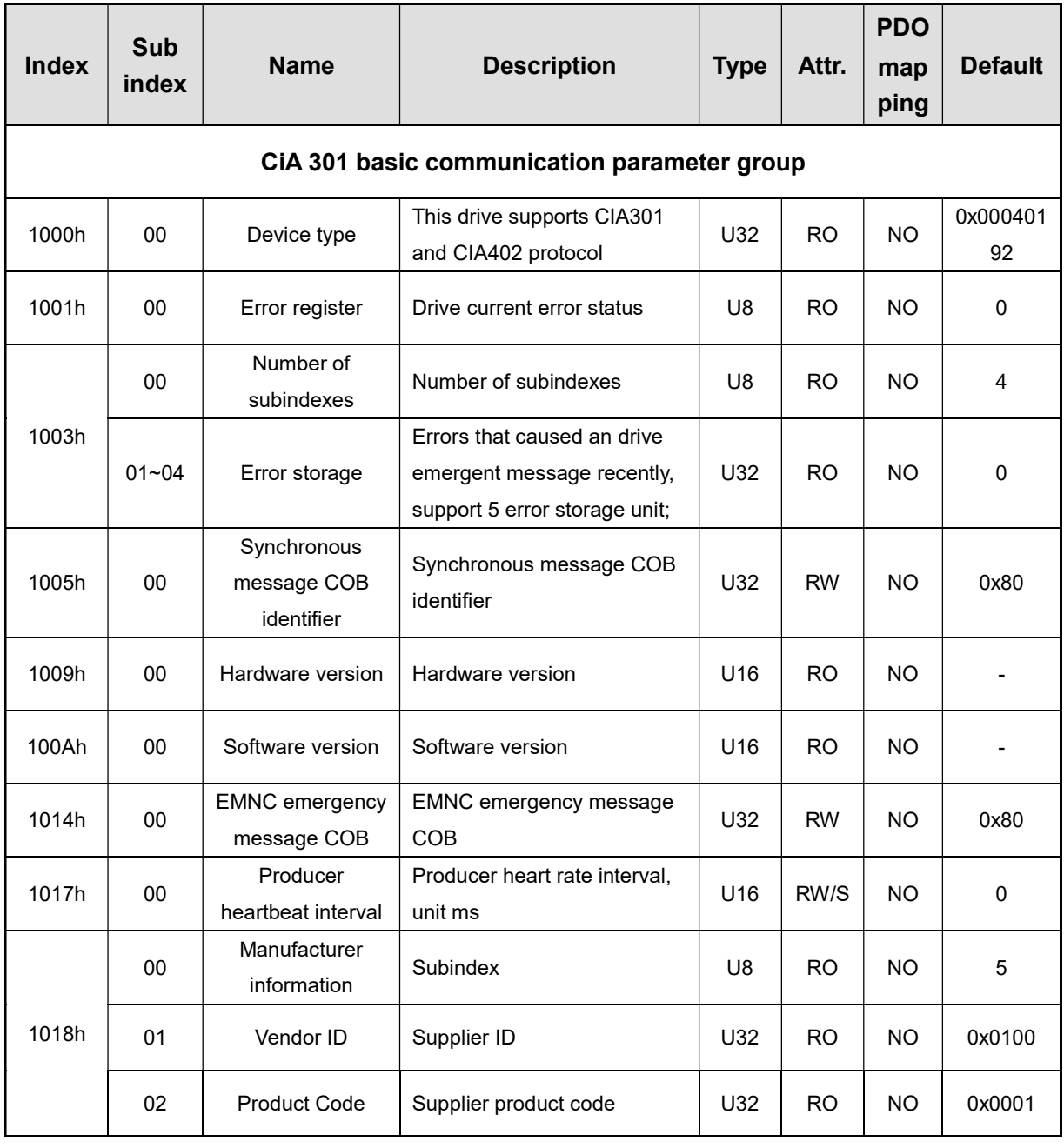

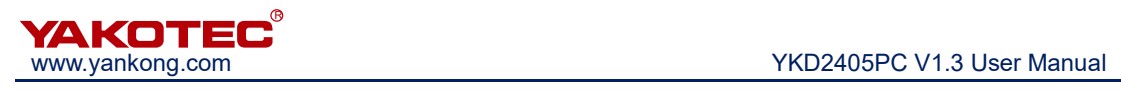

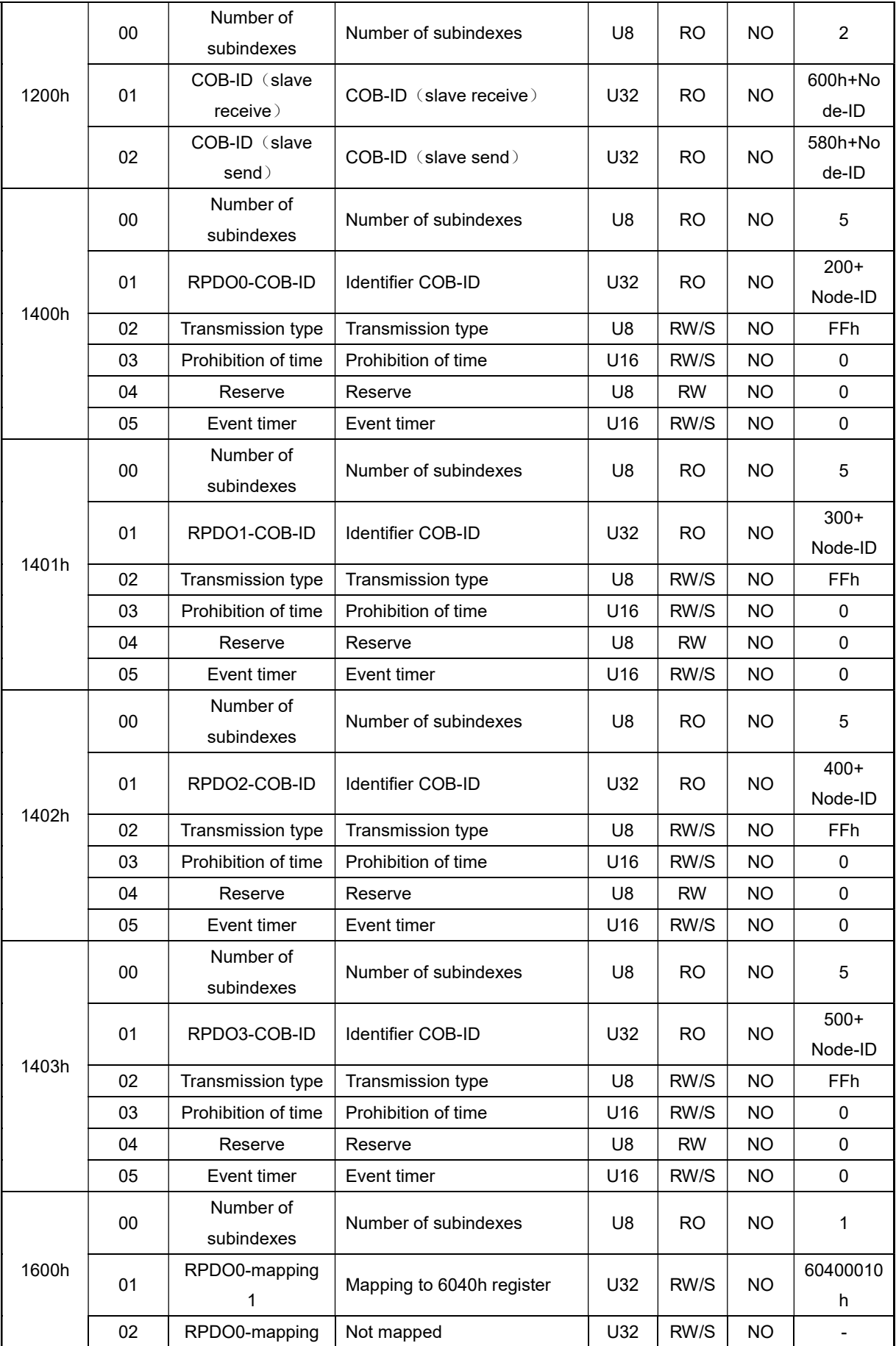

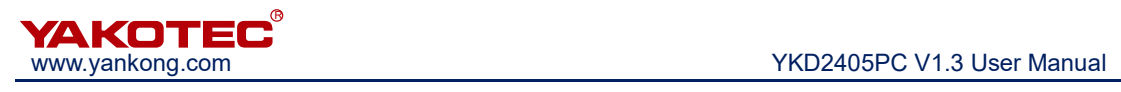

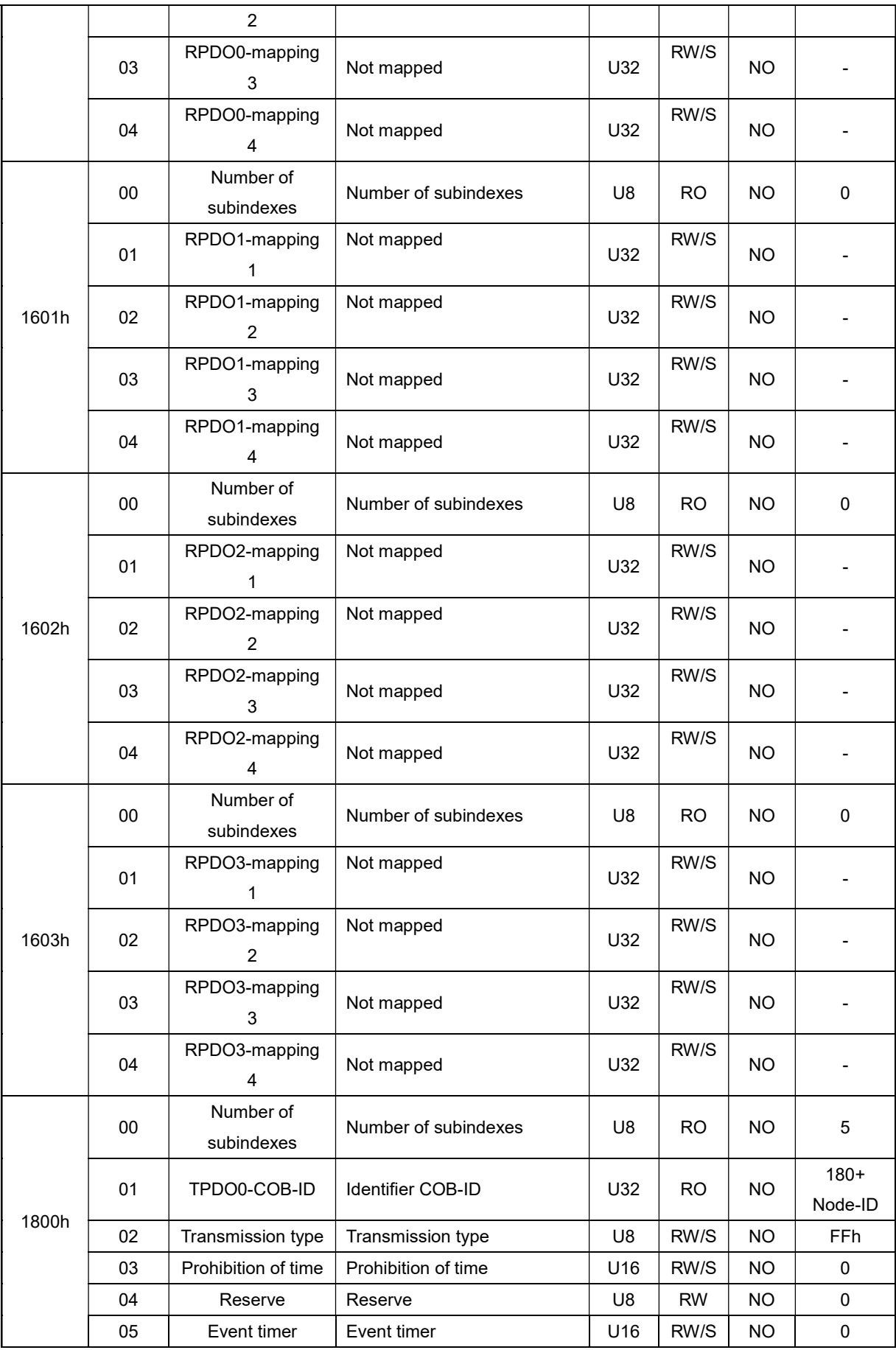

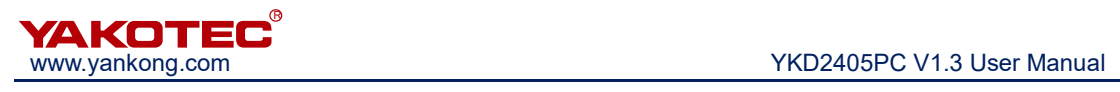

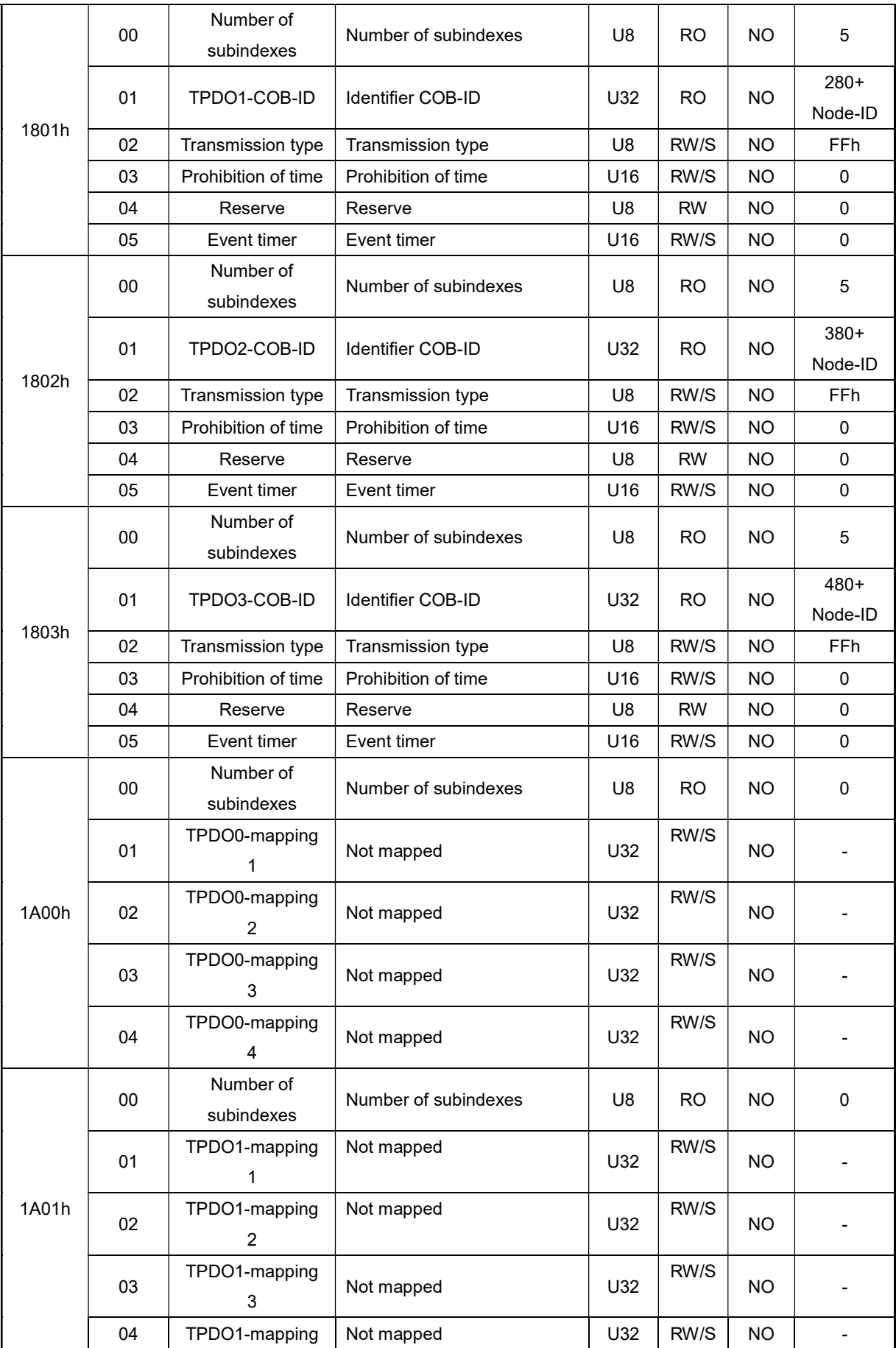

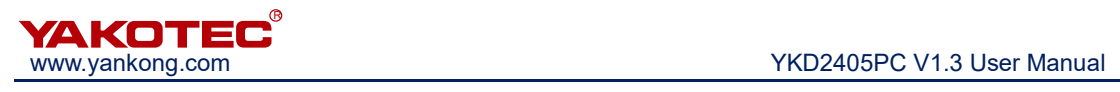

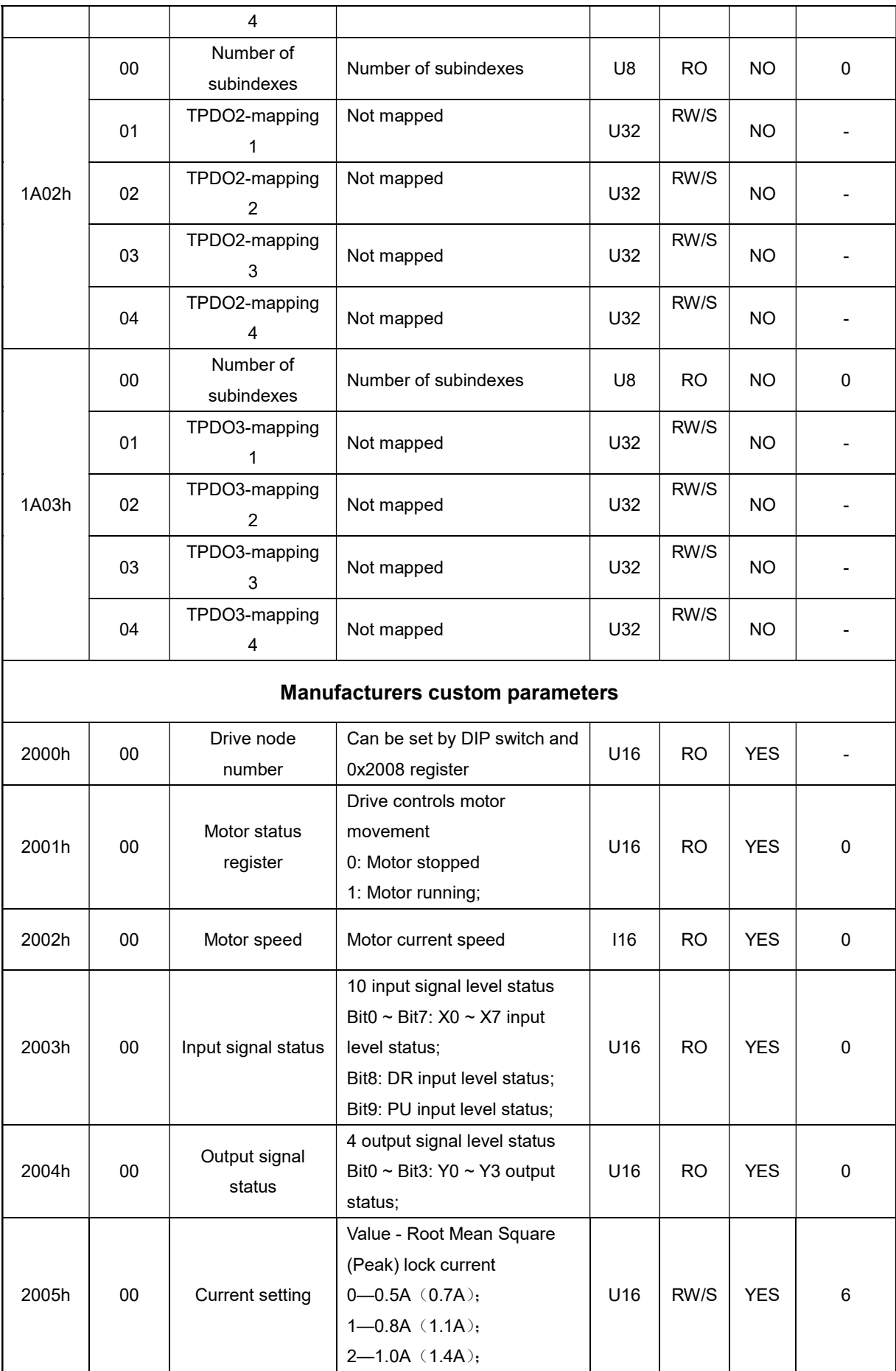

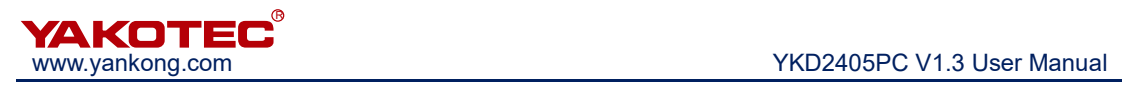

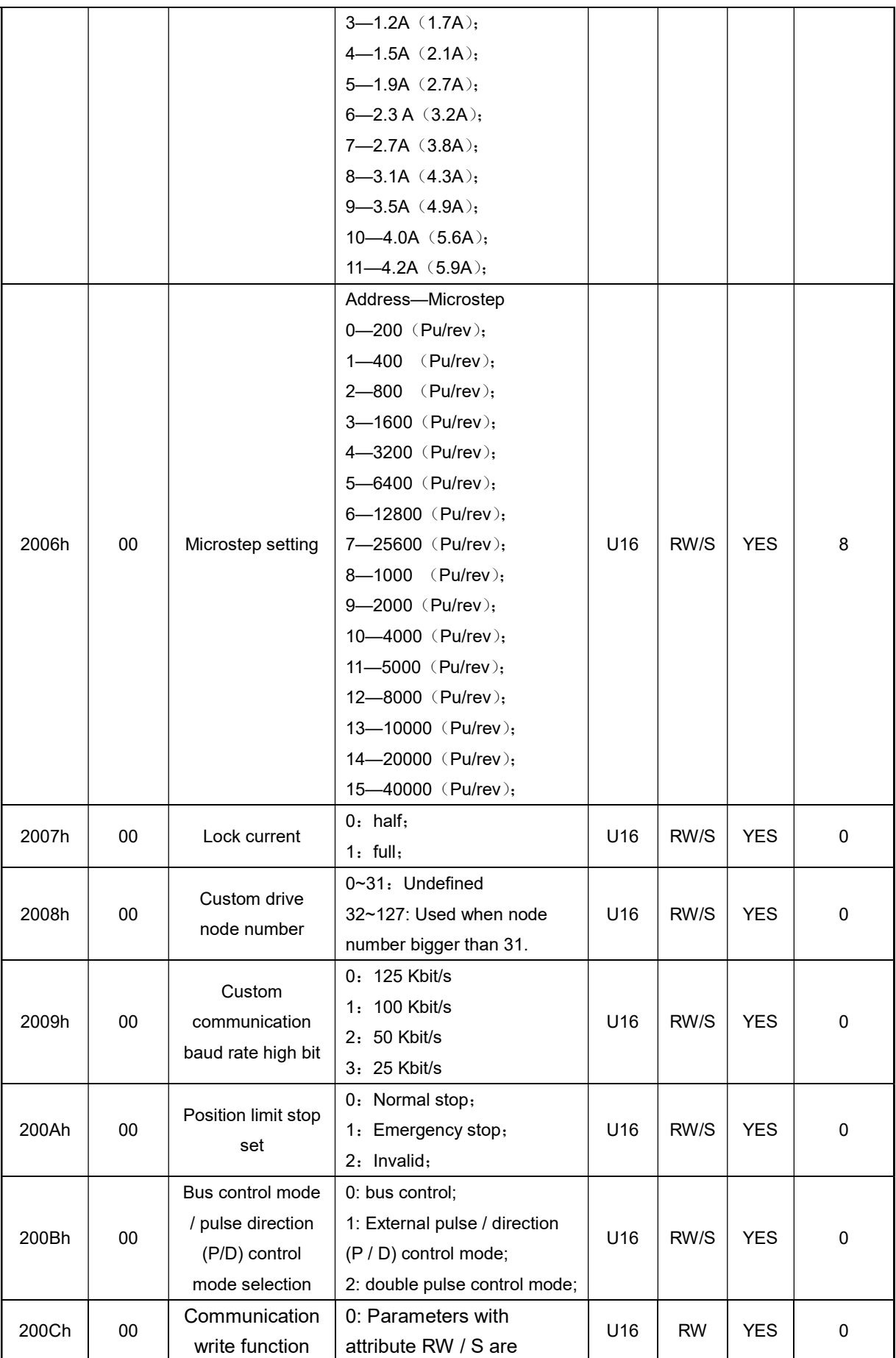

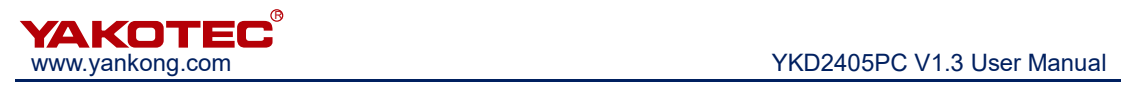

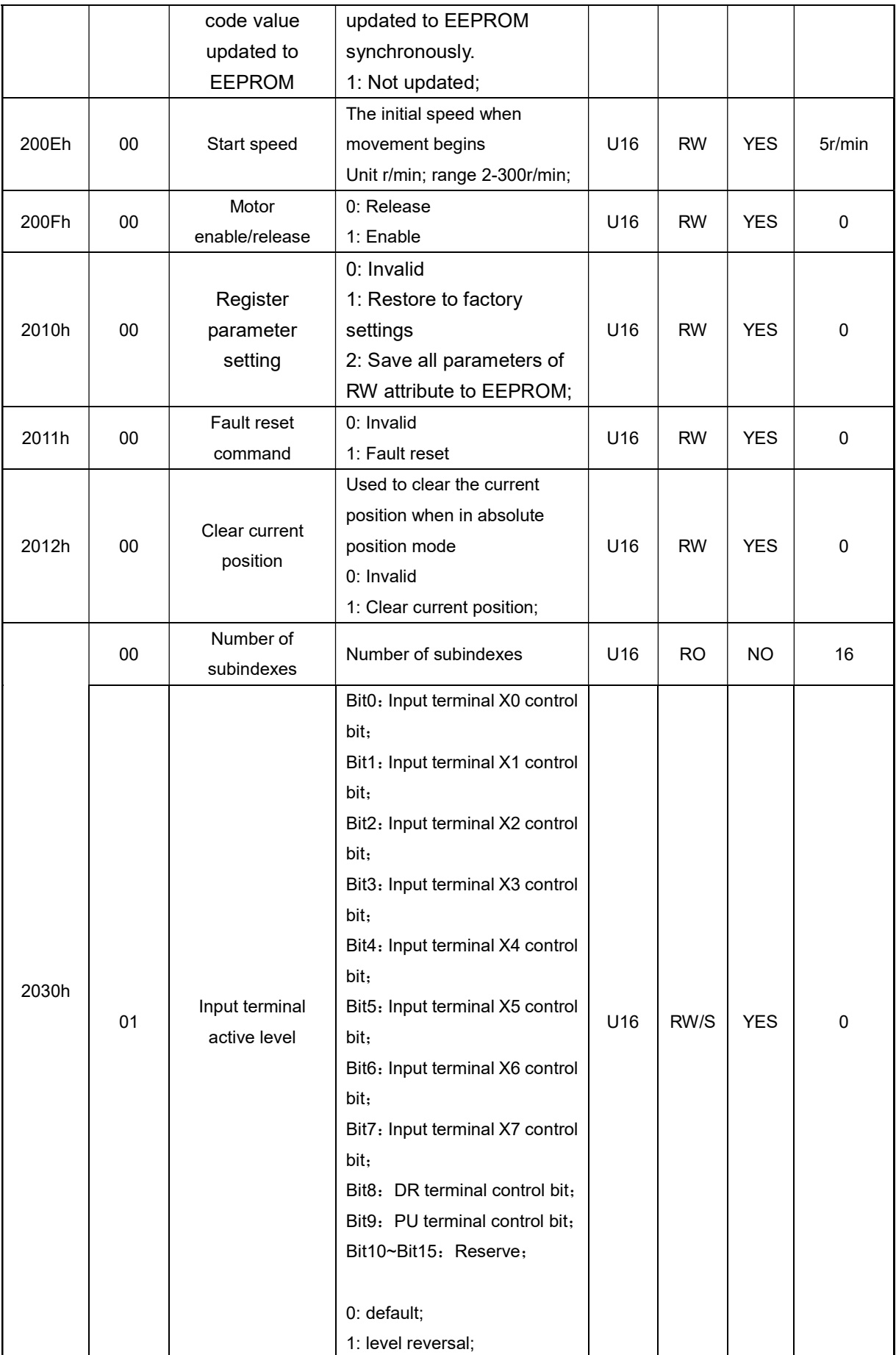

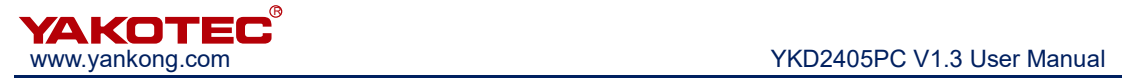

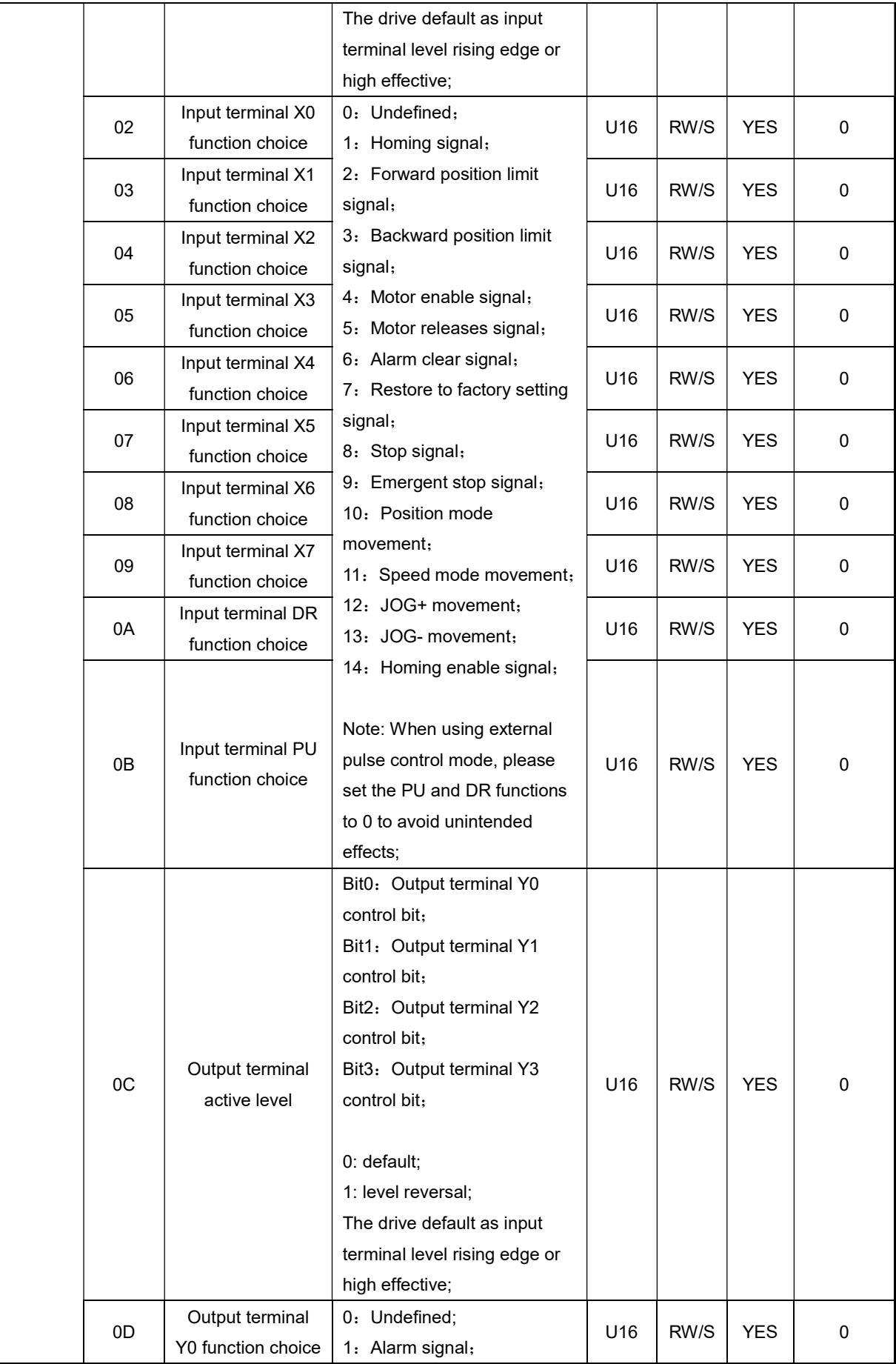

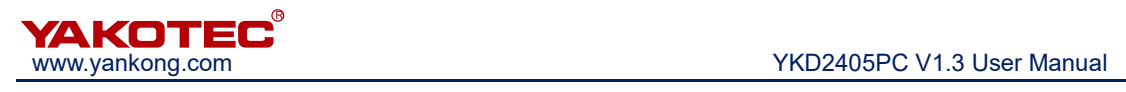

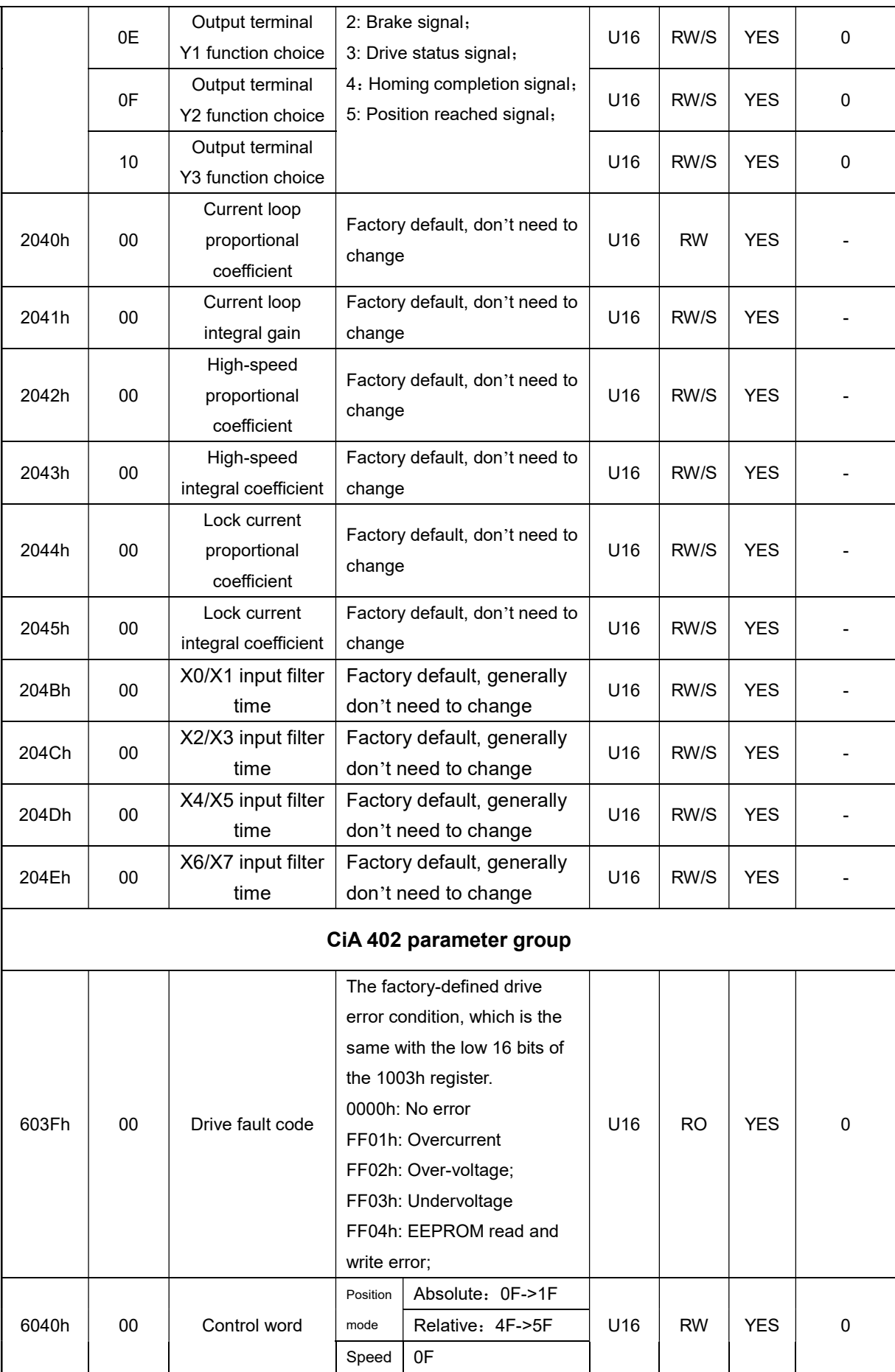

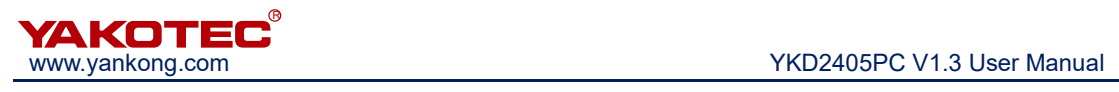

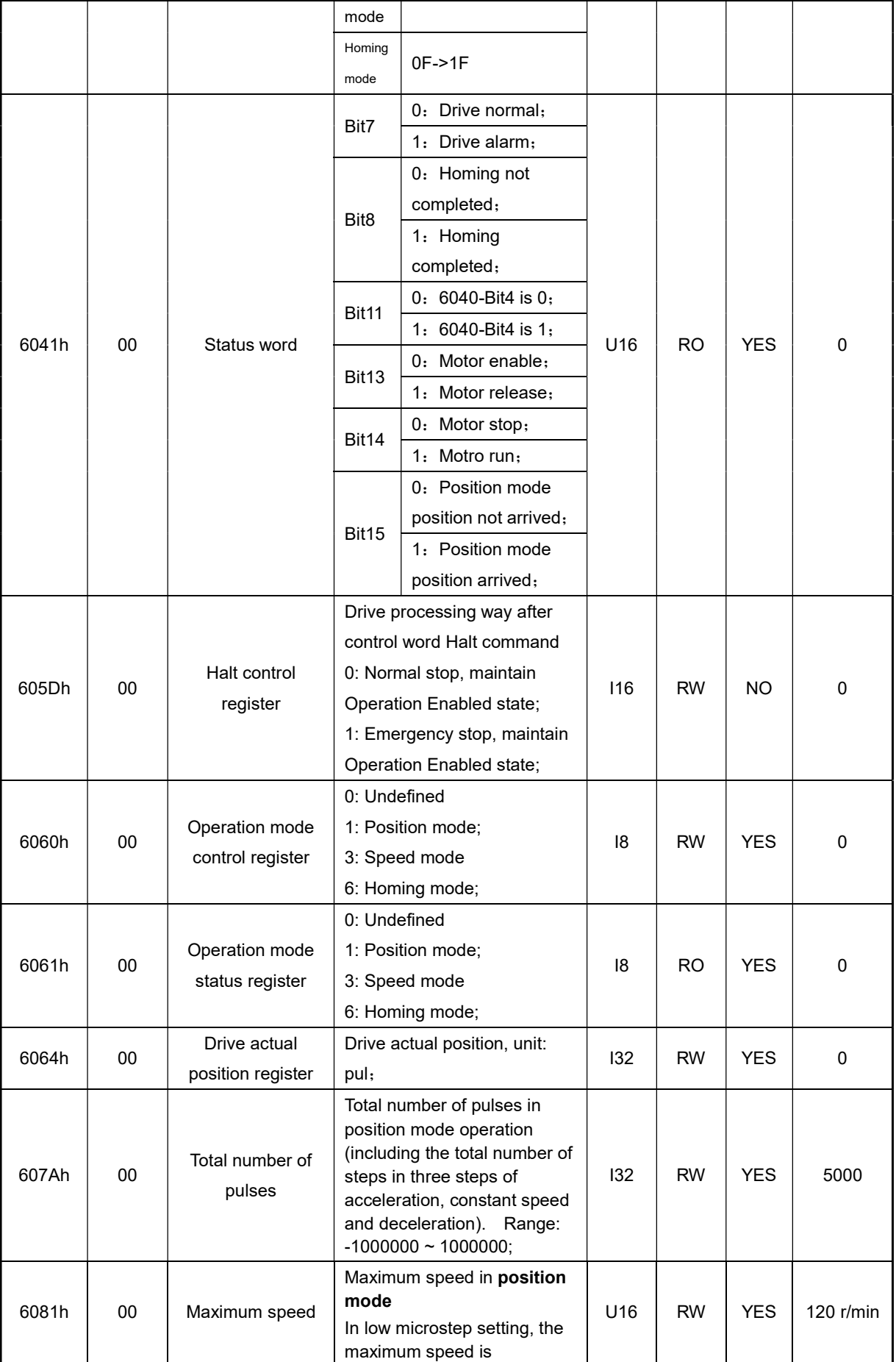

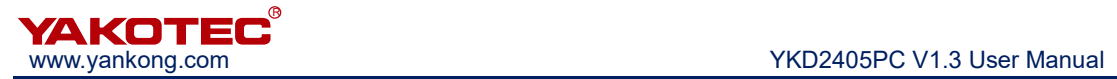

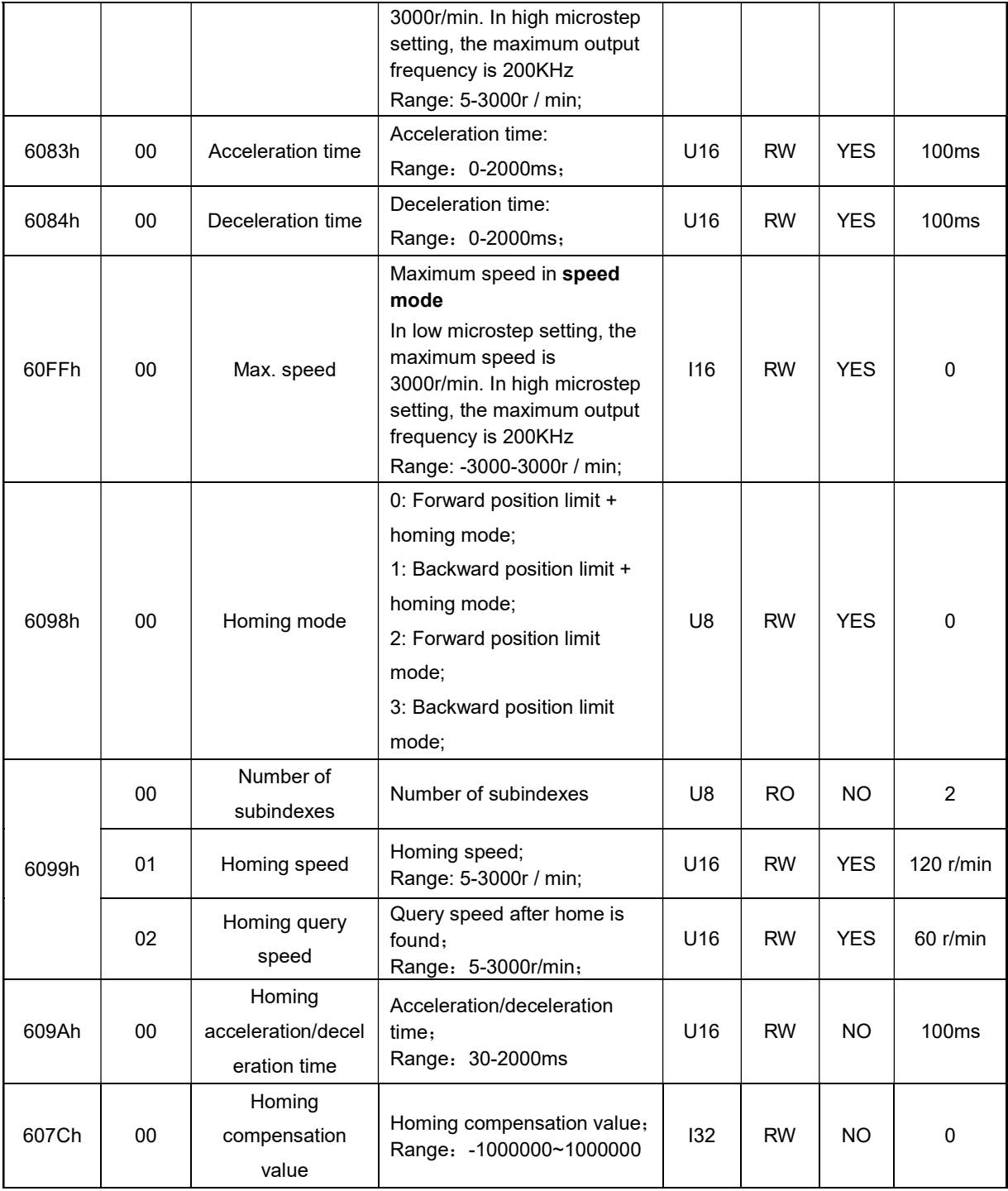

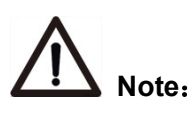

 U16 for unsigned 16 bits; I16 for signed 16 bits; U32 for unsigned 32 bits; and I32 for signed 32 bits.

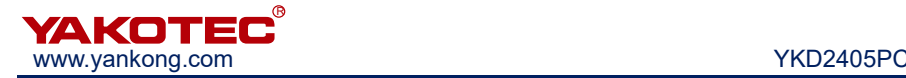

## 8 Alarm diagnosis

YKD2405PC drive has 4 kinds of alarm information, the alarm indicator flashing several times according to the alarm code, the specific alarm code and treatment as shown in the following table.

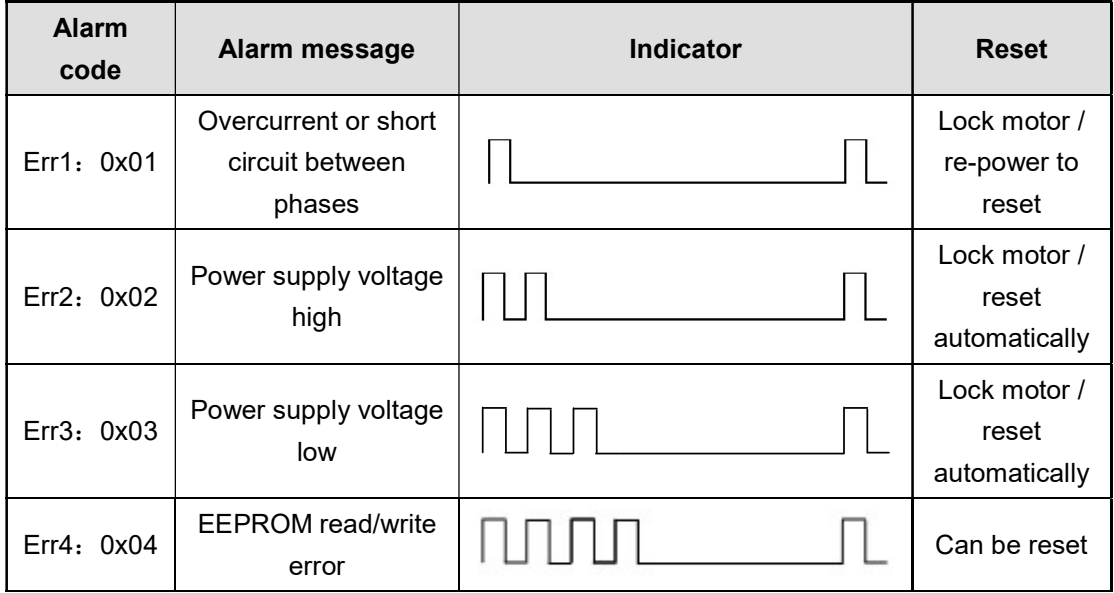

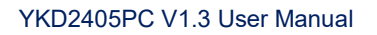

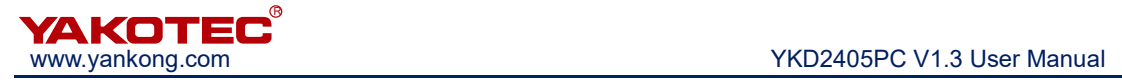

## 9 Version histroy

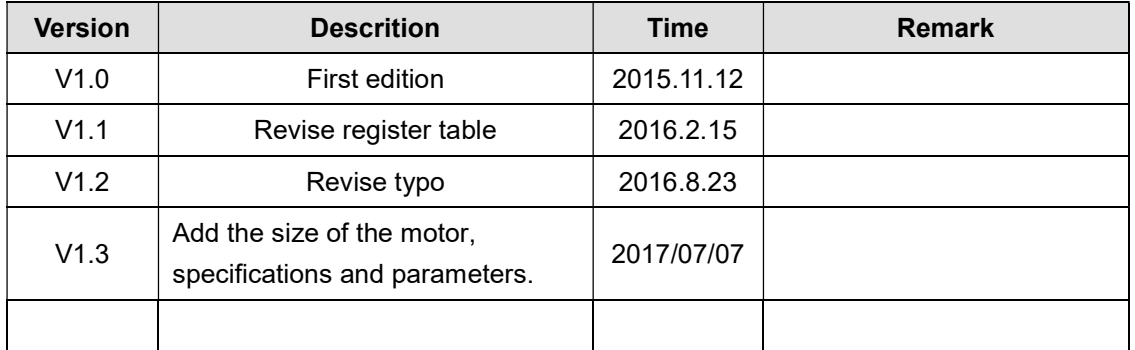

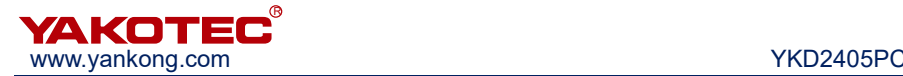

## 10 Warranty and after-sales service

#### 10.1 Warranty

Please keep the box for transportation, storage or return of the product to YAKO for maintenance purposes.

#### One year warranty:

The warranty is for damage caused by the product within one year of purchasing.

#### Inapplicability of warranty:

 Improper wiring, power supply voltage and damage caused by user peripheral configuration.

- User changed the drive without written authorization from YAKO.
- Use beyond the electrical and environmental requirements.。
- Drive serial number is missing or unreadable.
- Obviously damage of the shell.
- **•** Irresistible disaster.

#### 10.2 After-sales service

When you need product after-sales service support, please call the company's national toll-free service hotline (only Chinese): 400-033-0069

Monday to Friday (except for national holidays) 8: 30-17: 30

YAKO headquarters address: 6B, building B3, Guangming Science and Technology

Park, Guangming District, ShenzhenCity, P.R. China.

YAKO R&D center: 802A, Languang Building, Nanshan District, Shenzhen City, P.R.

China.

Tel: (86) 755-86142288 86142255

Fax: (86) 755-86142266

Web: www.yankong.com

Before you make a call, please record the following information:

- Fault phenomenon
- Product model and serial number
- Installation date or production date